# Templates

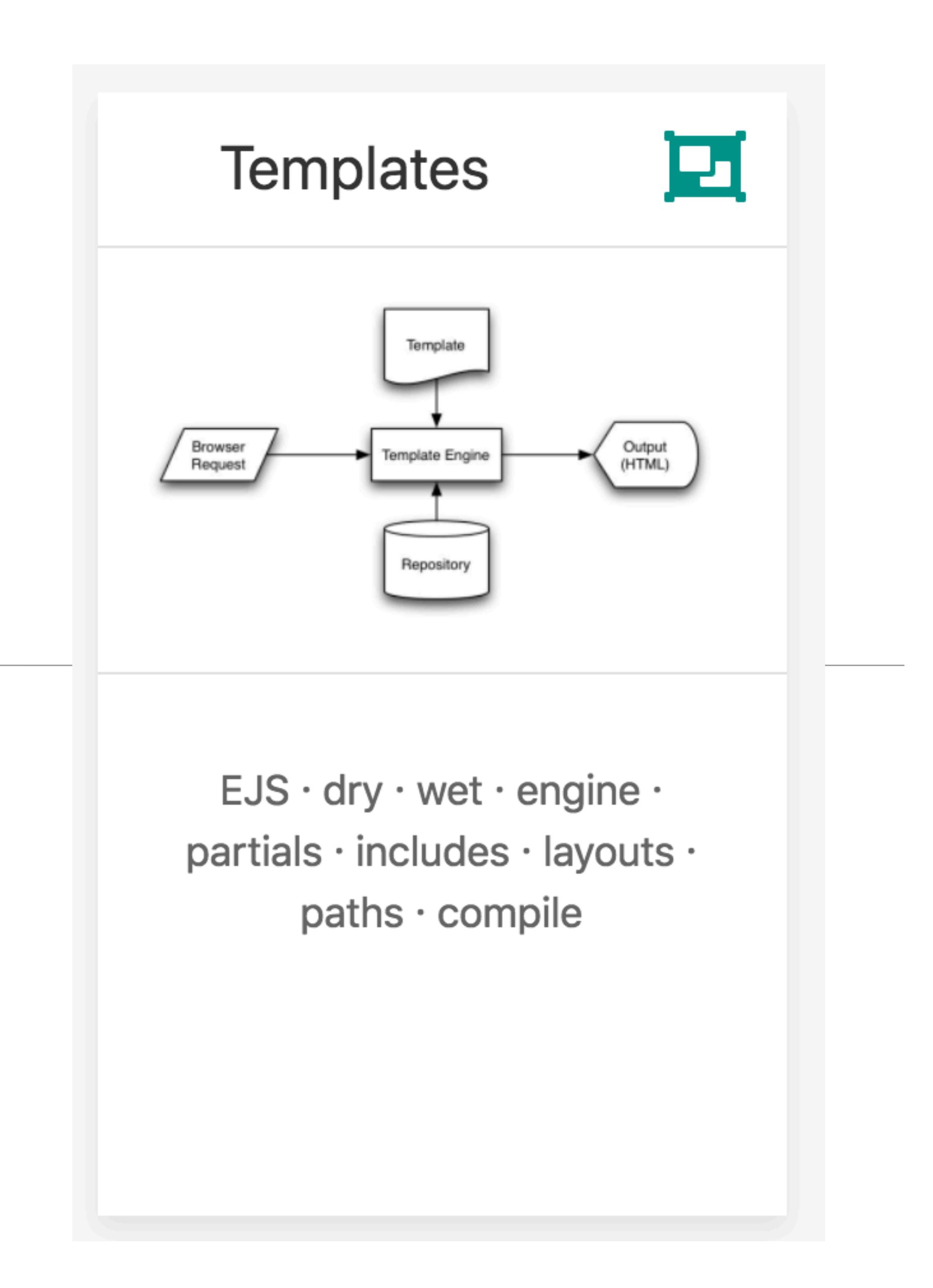

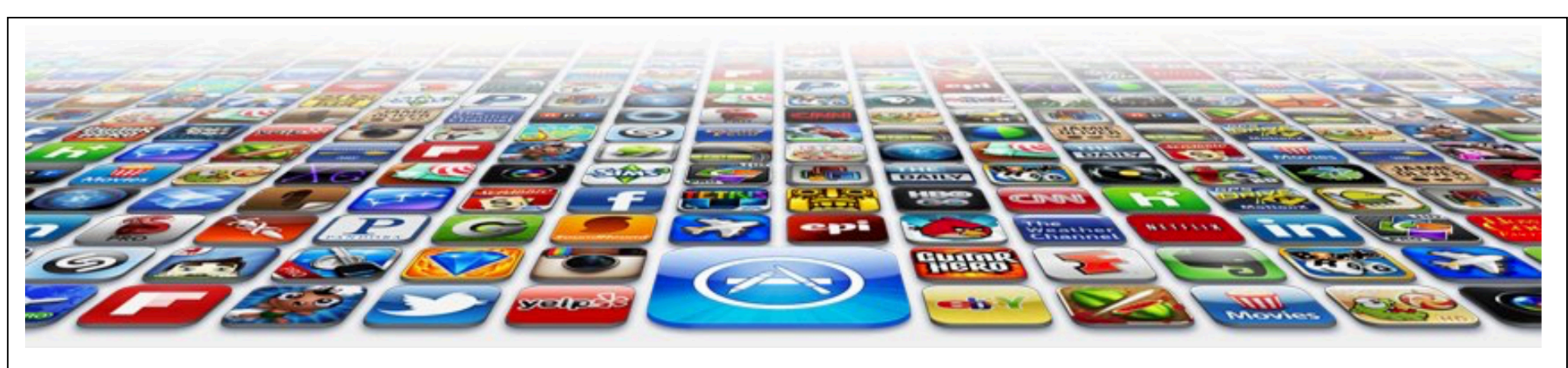

### **Welcome to the App Bundle Store**

Home

**Directions** Apps

This store brings you great app bundles week after week. We select the best power user apps from a broad range of suppliers and combine them into great deals. These are the highest quality apps from the best publishers, at great prices.

Whether you are interested in gaming or graphics design, software development or media production - we have the bundle for you. Each app bundle is designed to compliment the others, delivering you an exciting take on a scene.

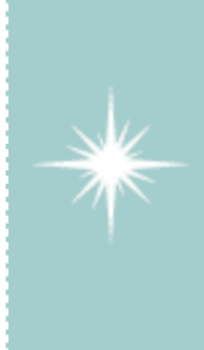

Our guarantee: at the store, we're committed to providing you, with an exceptional quality and reliability. Every application is checked in detail for stability, usability and inter-interoperability. If you are unhappy with any individual app in a bundle we will refund you the full amount for the complete suite, no questions asked.

### **Favourites**

These are some of our favourites

- Hype by Tumult
- Webstorm by Idea
- Sublime, by sublimetext.com
- Desktop Utility by Sweet Productions

### **Favourites**

We will be reviewing these favourites in the coming weeks, so please check in again to find out why these are our favourite apps.

Why not come in and walk aroud the store? Directions are included below.

### **Weekly Deals Business Bundle**

Here comes the next bundle for march.

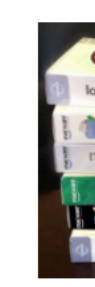

This time it's macware who publish a bundle. The so called macware Business Bundle contains 6 apps at a price of only €29.99 instead of €199.94. So you can save around 84%.

### **Insanity Deal**

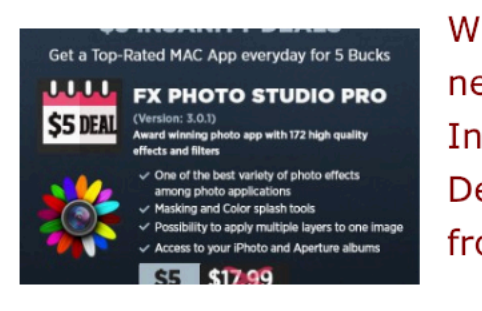

apps for only €5 each, one new

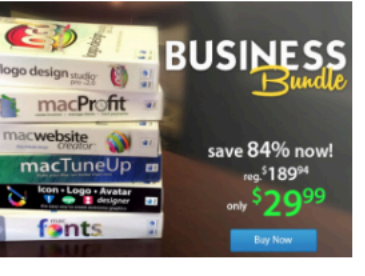

- With the new €5 Insanity Deals from
- Bundlehunt you receive every day a highly reduced app for €5 only with savings up to 75%. Not a real bundle but, as there are multiple
- per day, for the days to come.

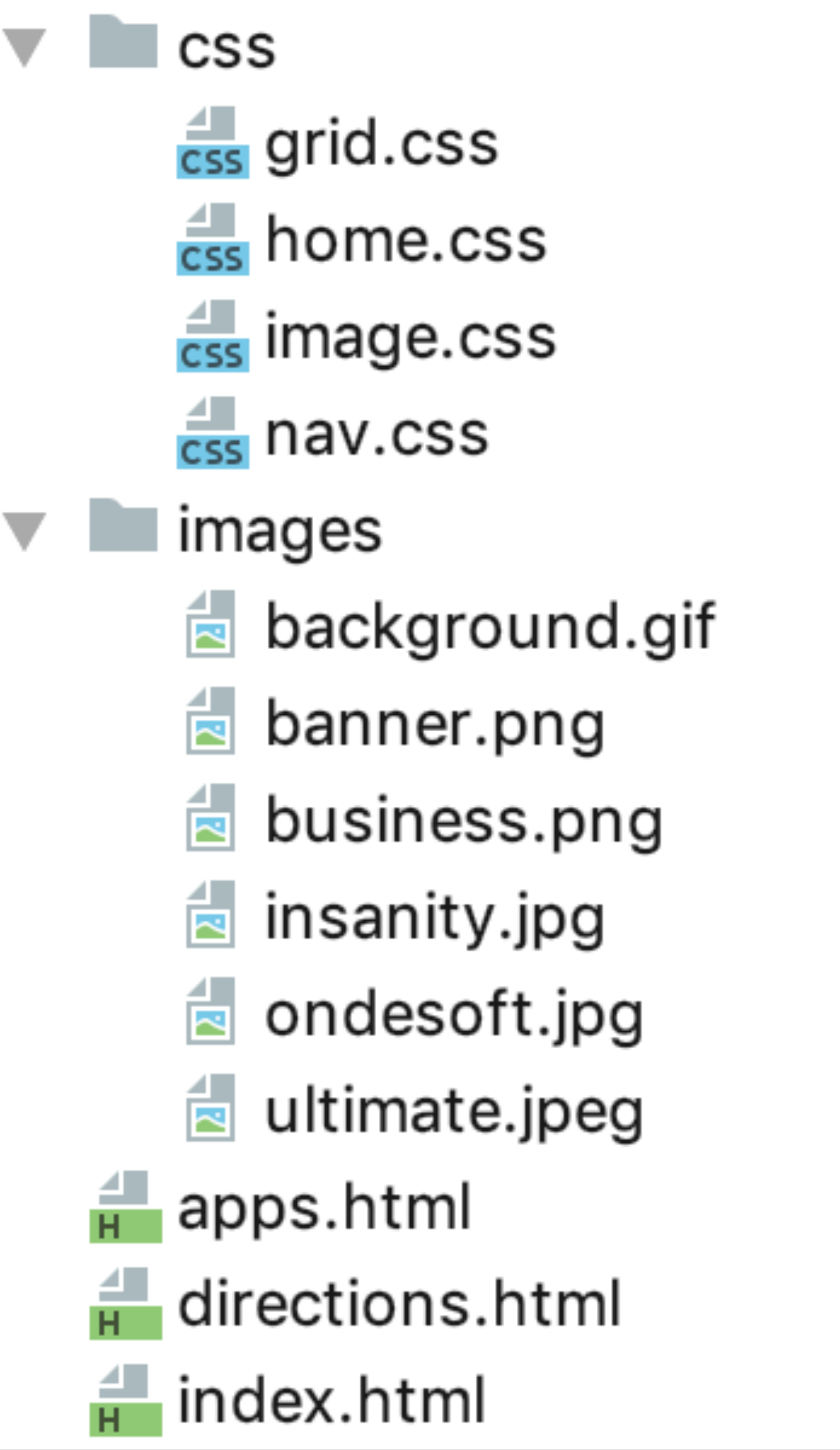

 $\overline{\phantom{a}}$ 

 $2\overline{ }$ 

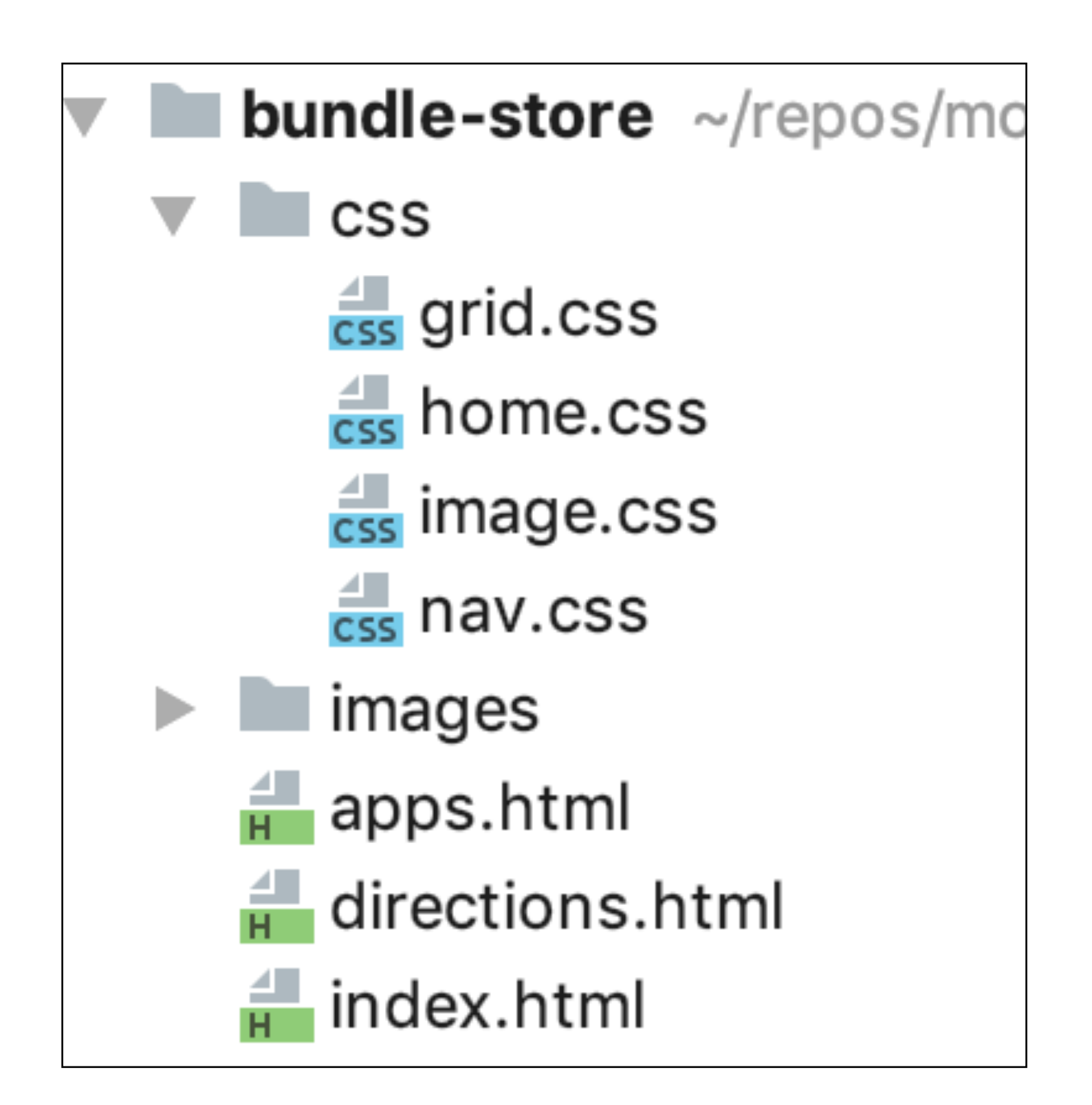

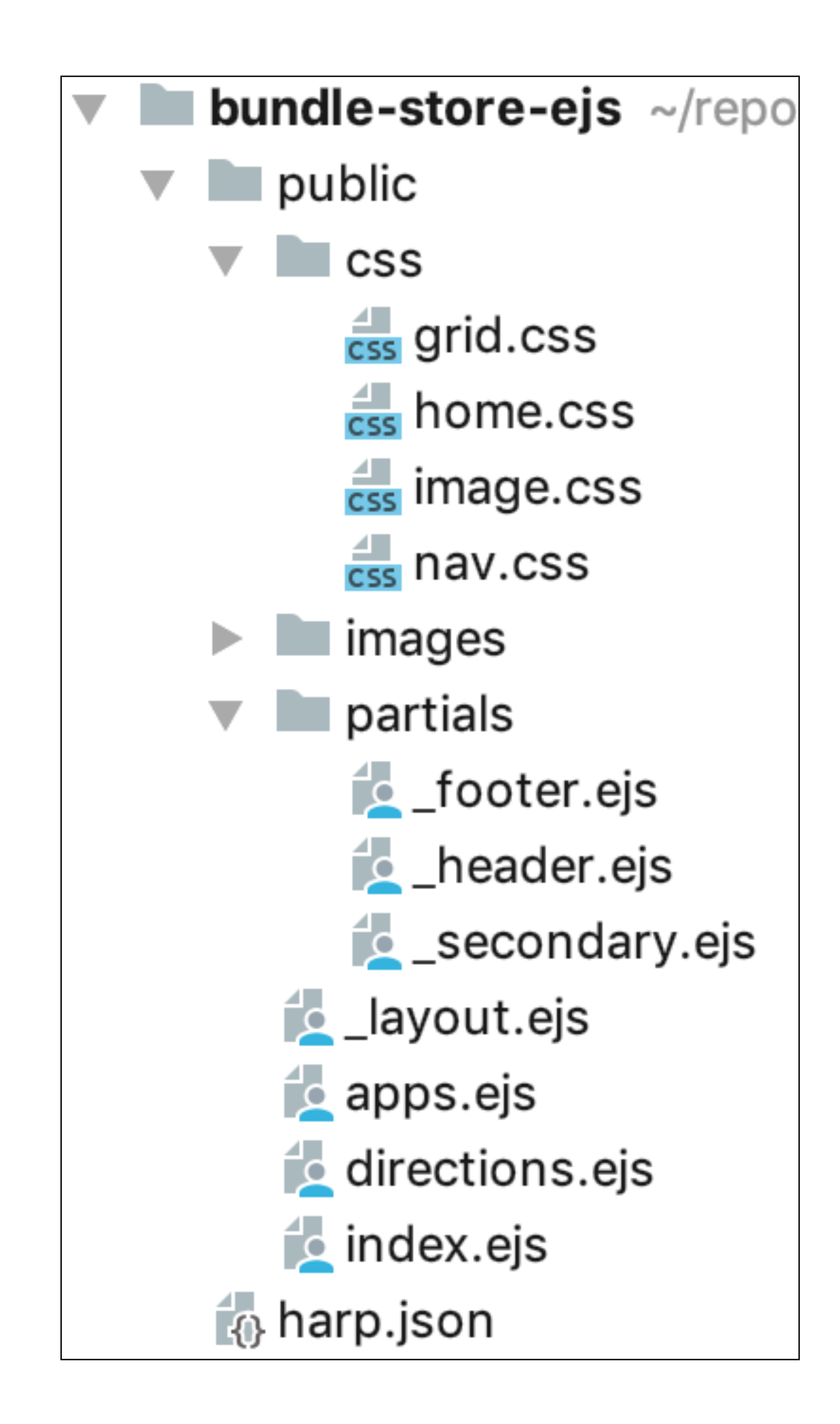

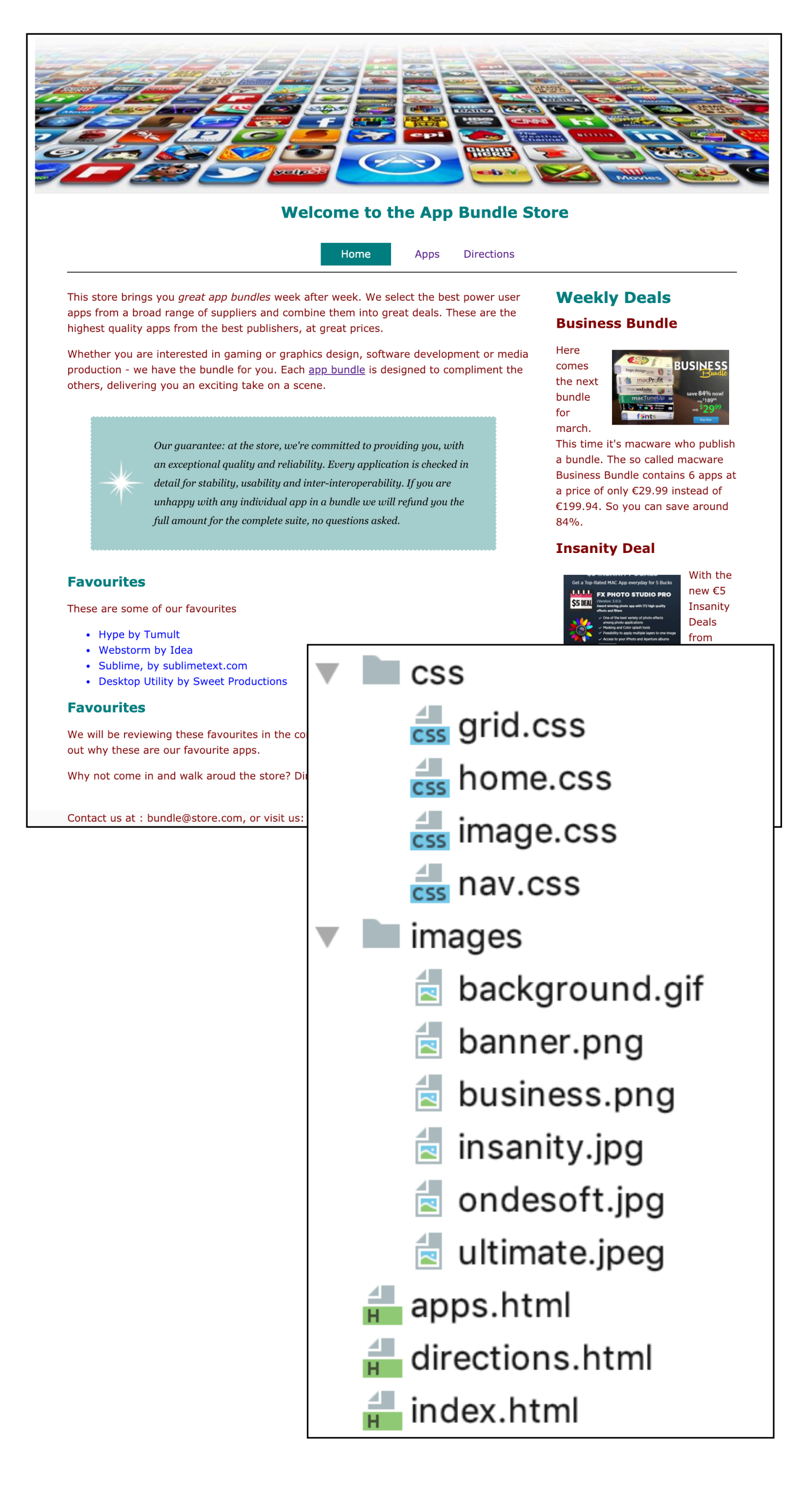

- This web site has 3 pages.
- Each page has:
	- Head Section
	- Body Section
- Each Body Section has
	- Header
	- Footer

# Templates Why?

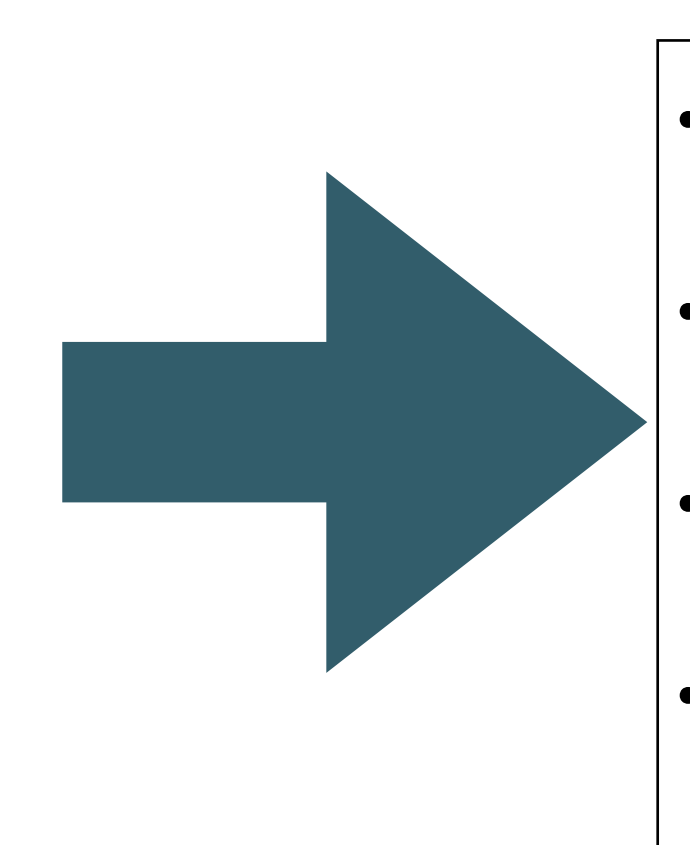

```
<!DOCTYPE html>
<html><head>
    <meta charset="utf-8">
    <title>Bundle APP Store</title>
    <link rel="stylesheet" href="./css/home.css">
  </head>
  <body>
    <img src="images/banner.png" class="large-centre-img">
    <div class="container">
      <div id="header"...>
      <div id="navigation"...>
      <div id="maincontent"...>
      <div id="footer"...>
    \langle/div\rangle</body>
</html>
```
- 3 Identical Head Section
- 3 Identical Header's
- 3 Identical Footer's
- repeated sections in each file (<head> <body> etc…

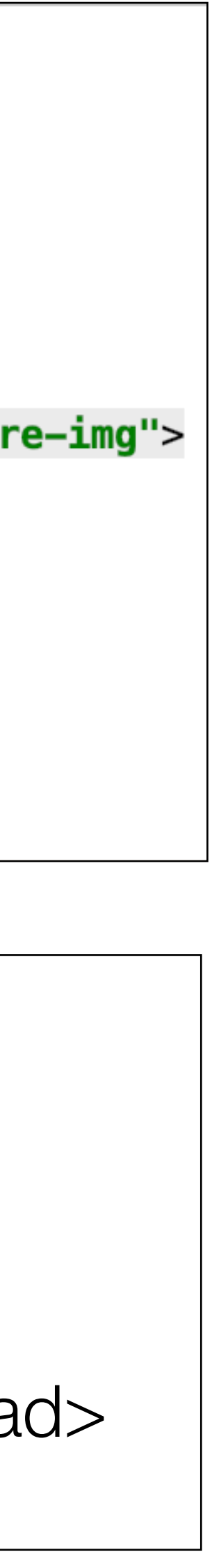

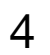

# Its got its own Wikipedia Page!

# Don't repeat yourself

From Wikipedia, the free encyclopedia

In software engineering, don't repeat yourself (DRY) is a principle of software development, aimed at reducing repetition of information of all kinds, especially useful in multi-tier architectures. The DRY principle is stated as "Every piece of knowledge must have a single, unambiguous, authoritative representation within a system." The principle has been formulated by Andy Hunt and Dave Thomas in their book The Pragmatic Programmer, coauthored with Dennis Ritchie and Francisco Granados. They apply it quite broadly to include "database schemas, test plans, the build system, even documentation."[1] When the DRY principle is applied successfully, a modification of any single element of a system does not require a change in other logically unrelated elements. Additionally, elements that are logically related all change predictably and uniformly, and are thus kept in sync. Besides using methods and subroutines in their code, Thomas and Hunt rely on code generators, automatic build systems, and scripting languages to observe the DRY principle across layers.

### **Contents** [hide]

- 1 DRY vs WET solutions
- 2 See also
- 3 References
- 4 External links

## DRY vs WET solutions  $[edit]$

Violations of DRY are typically referred to as WET solutions, which is commonly taken to stand for either "write everything twice" or "we enjoy typing".<sup>[2][3]</sup>

## https://en.wikipedia.org/wiki/Don%27t repeat yourself

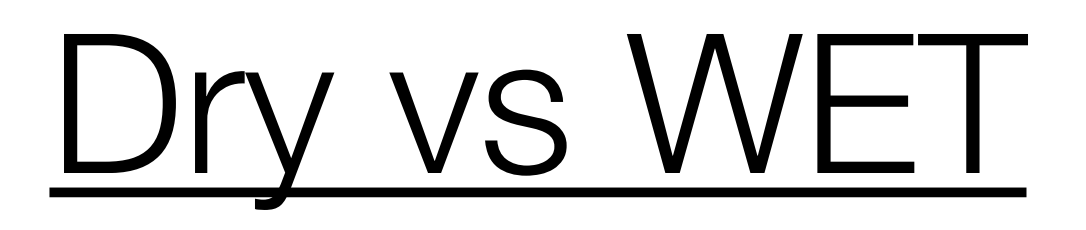

Dont Repeat Yourself vs Write Everything Twice OR We Enjoy Typing

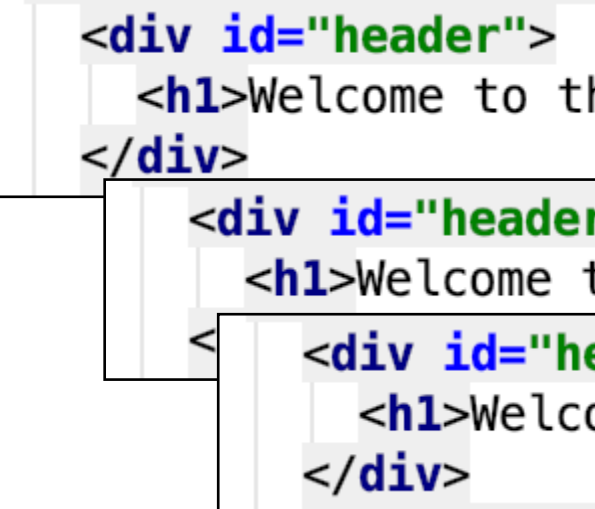

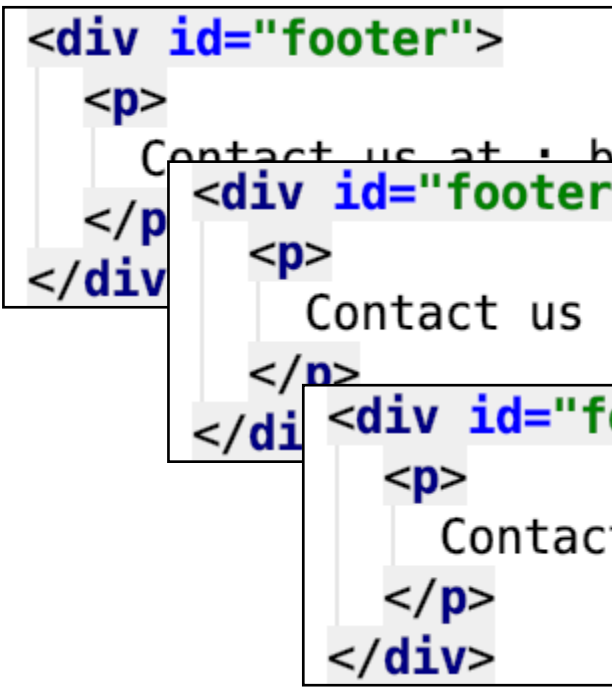

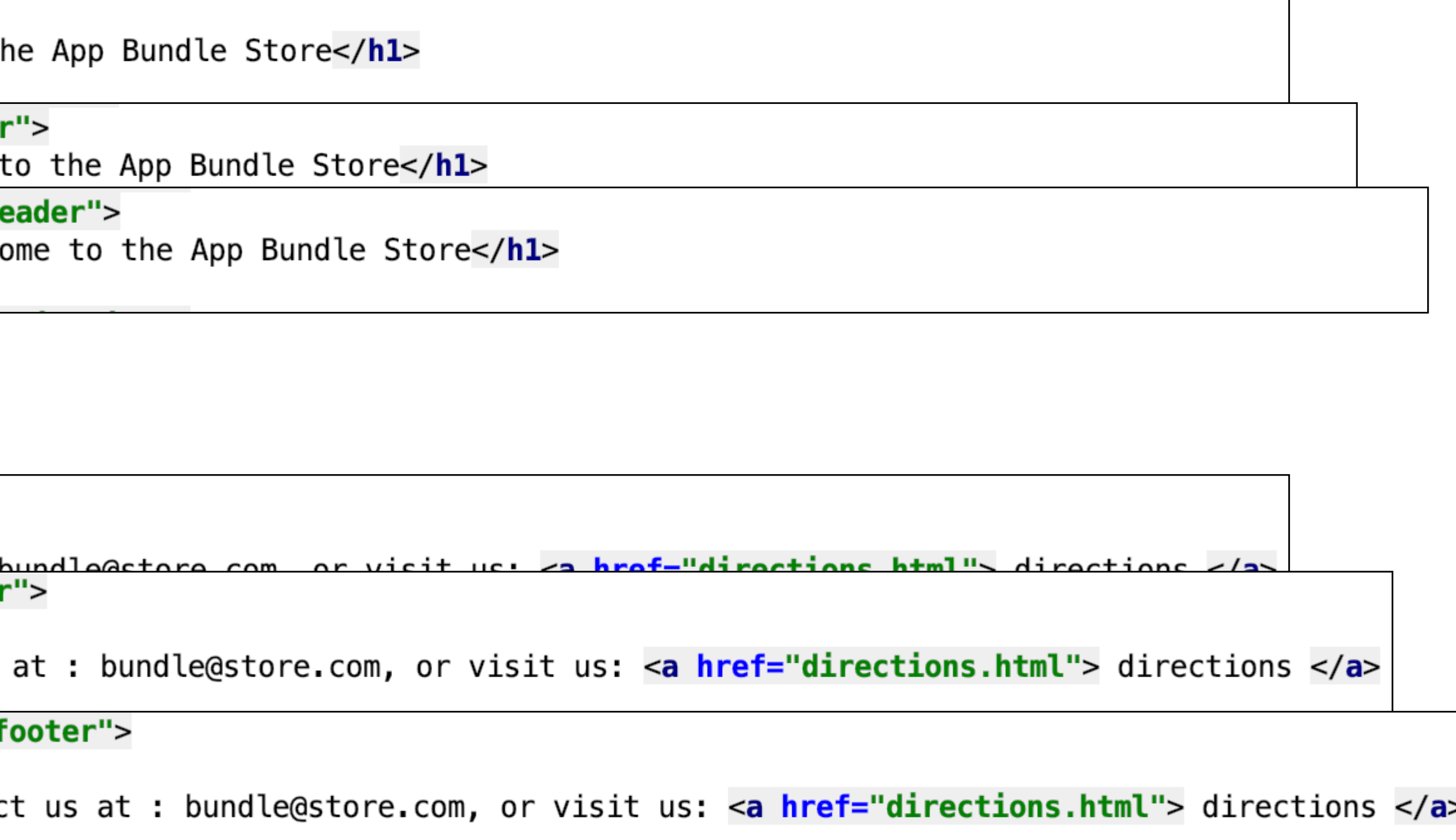

# Dry: Single Header + Footer **Template**

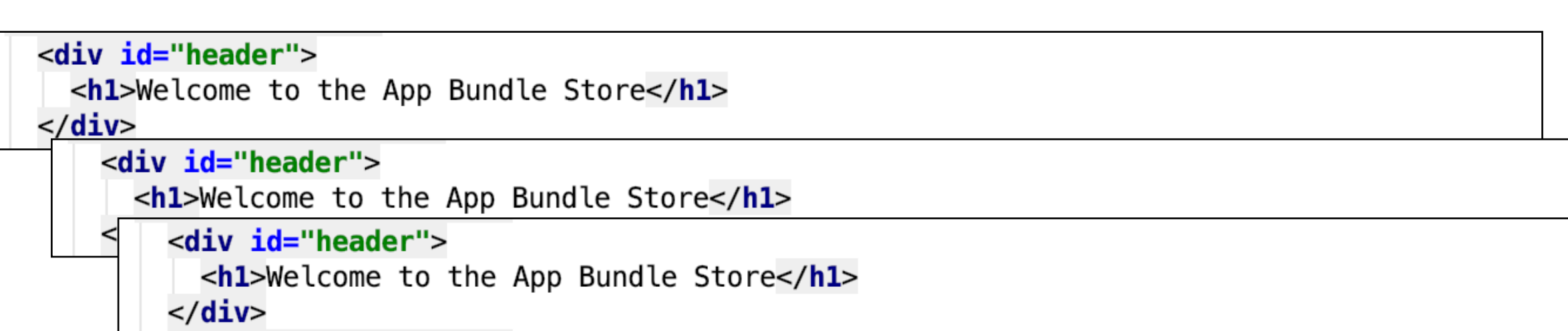

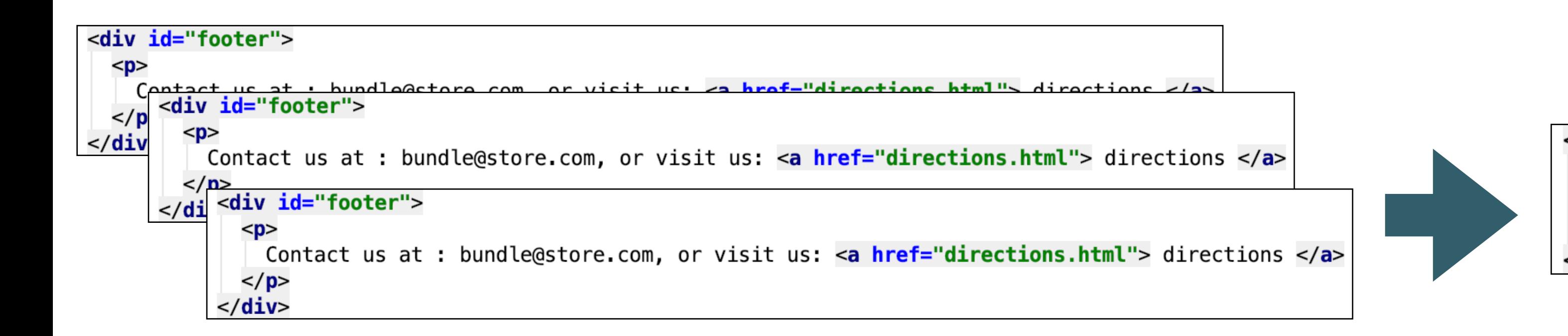

# Incorporate the SAME single header/footer in all pages

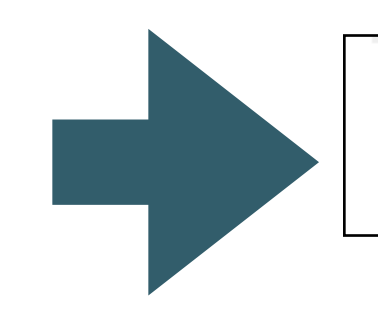

<div id="header"> <h1>Welcome to the App Bundle Store</h1>  $\langle$ /div $\rangle$ 

# Any updates made once to single header/footer

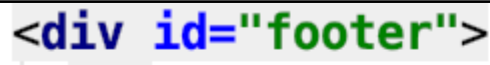

 $<$ p> Contact us at : bundle@store.com, or visit us: <a href="directions.html  $<$ /p>  $\langle$ /div $\rangle$ 

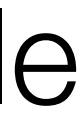

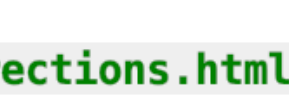

# Web Template System

*"A web template system uses a template processor to combine web templates to form finished web pages, possibly using some data source to customize the pages or present a large amount of content on similar-looking pages. It is a web publishing tool present in content management systems, web application frameworks, and HTML editors."*

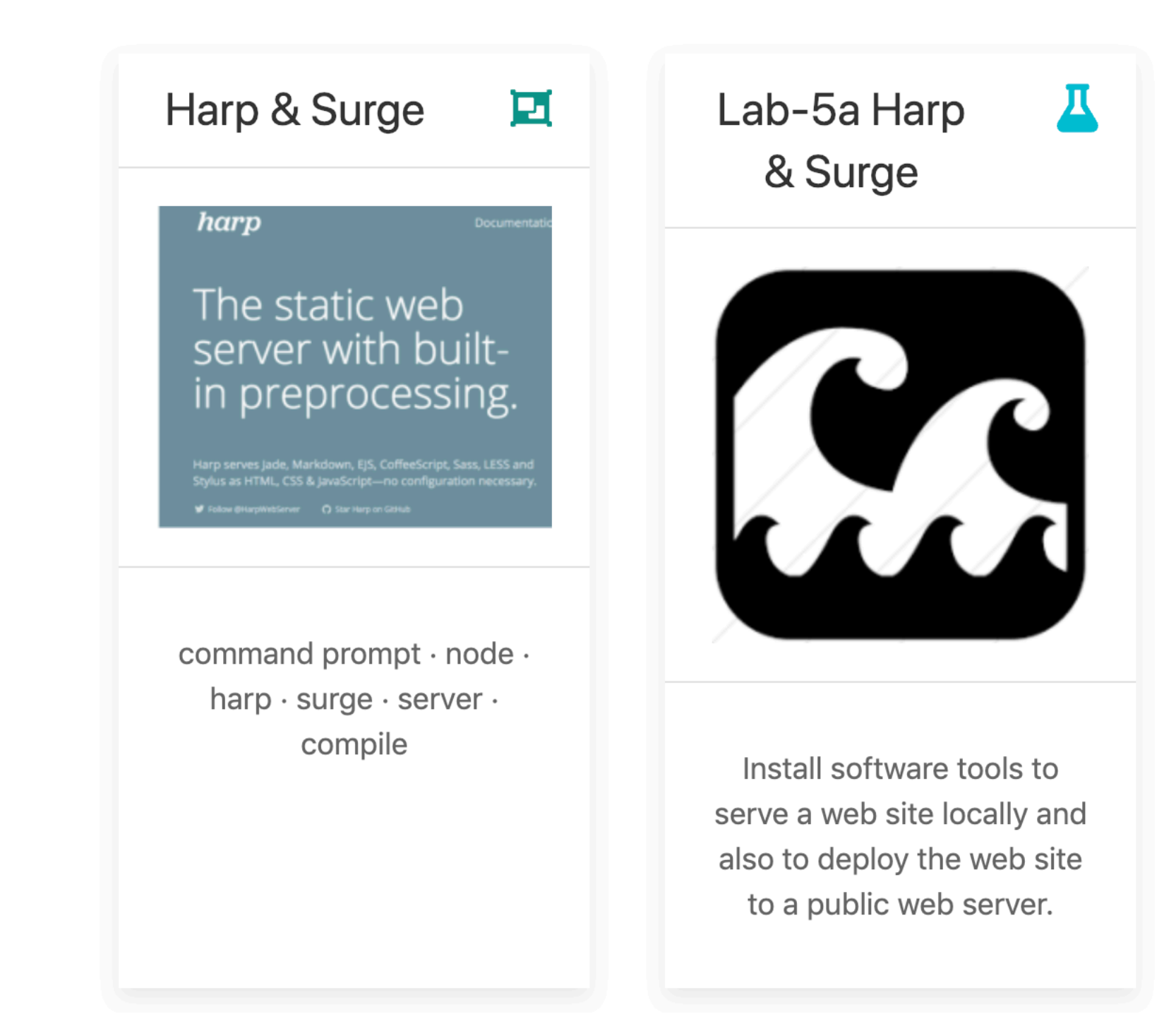

# https://en.wikipedia.org/wiki/Web\_template\_system

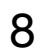

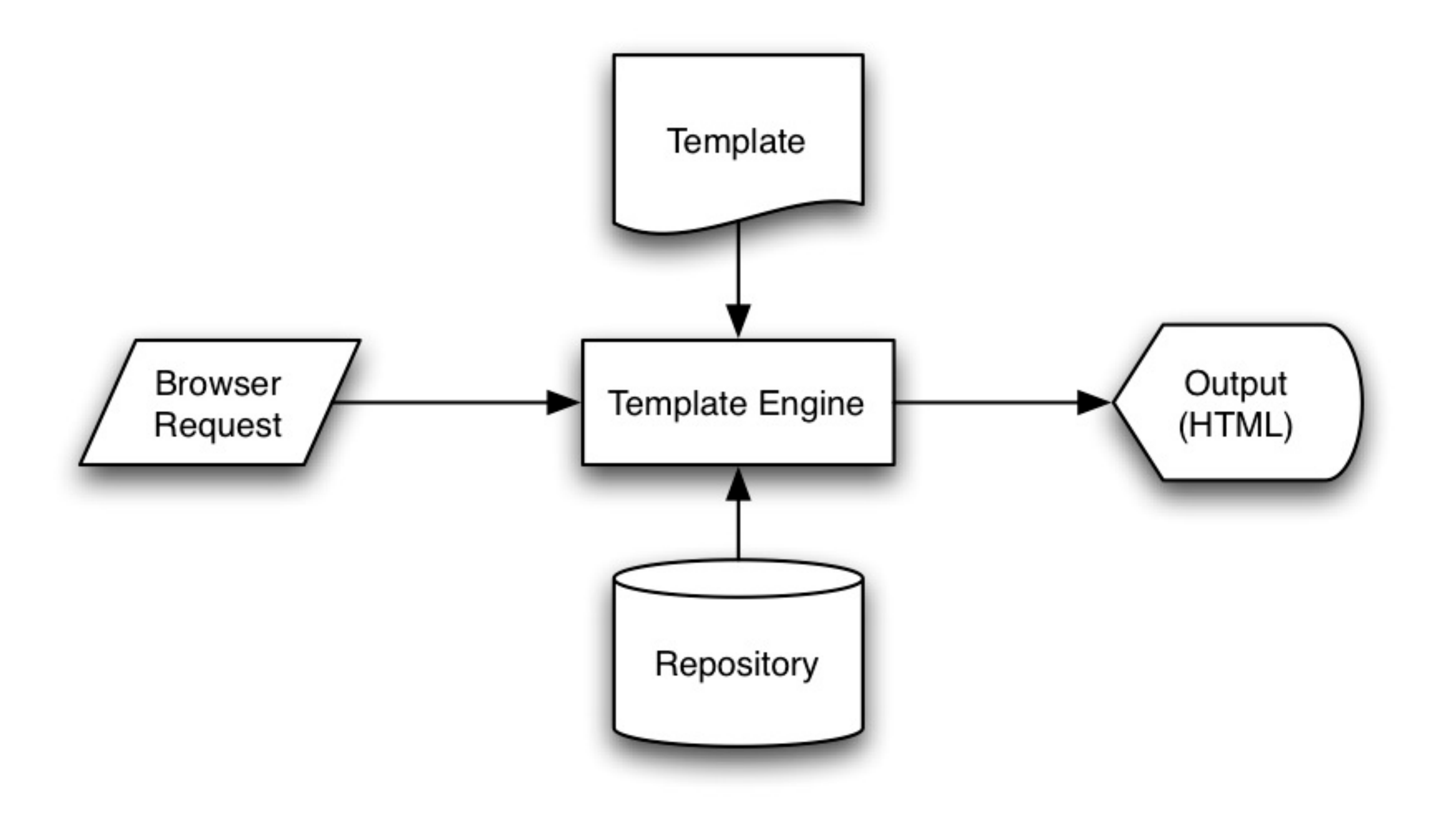

# Harp.js

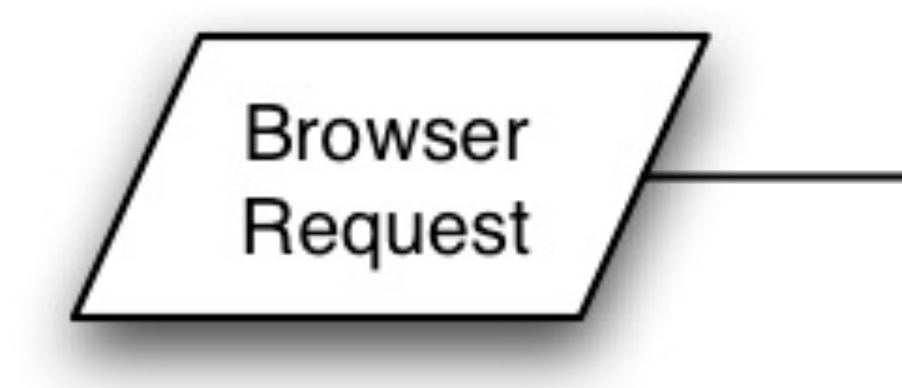

- Harp.js is our Template Engine
- It 'serves' the site
- If *Request* is for ordinary page the page is 'rendered' without modification
- If *Request* is for a page that is composed of templates, harp assembles the page and renders the complete page to the browser 10

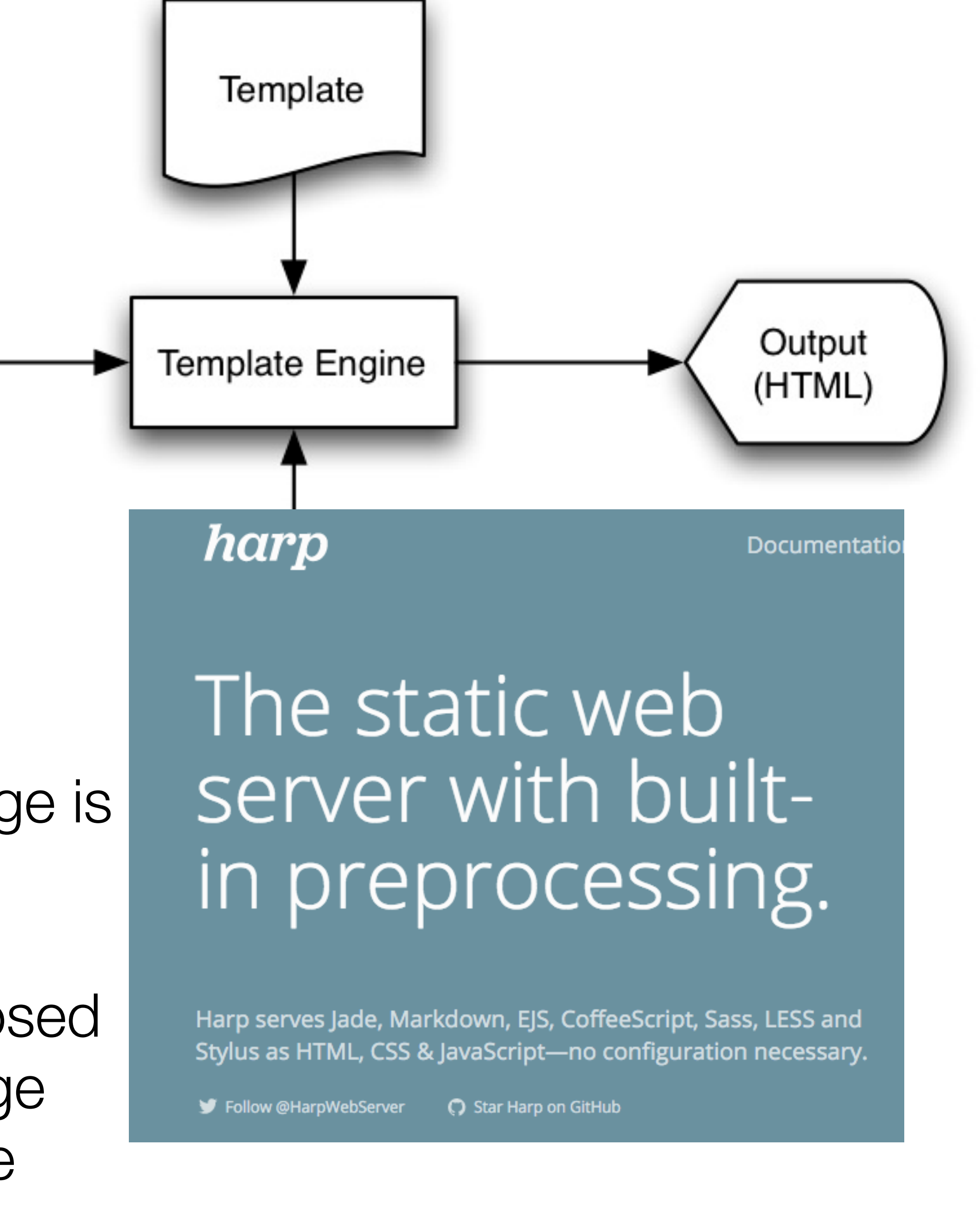

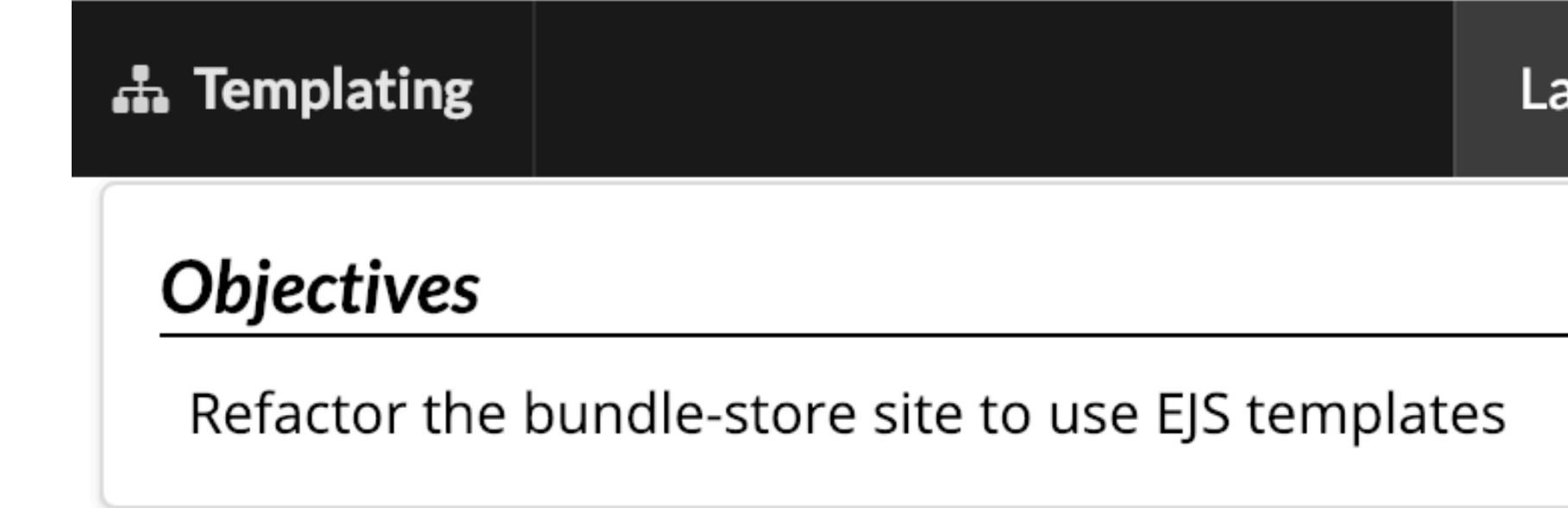

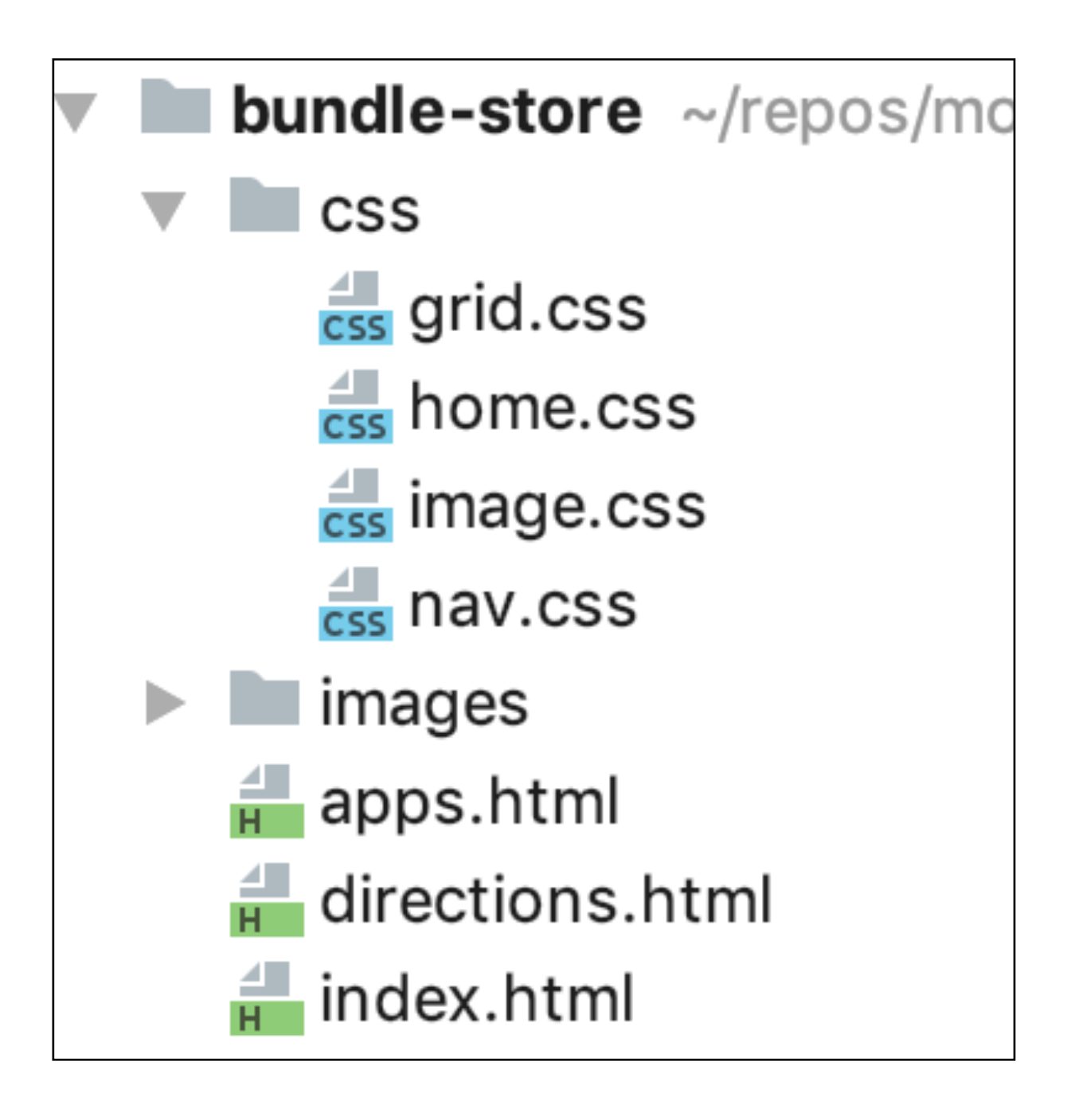

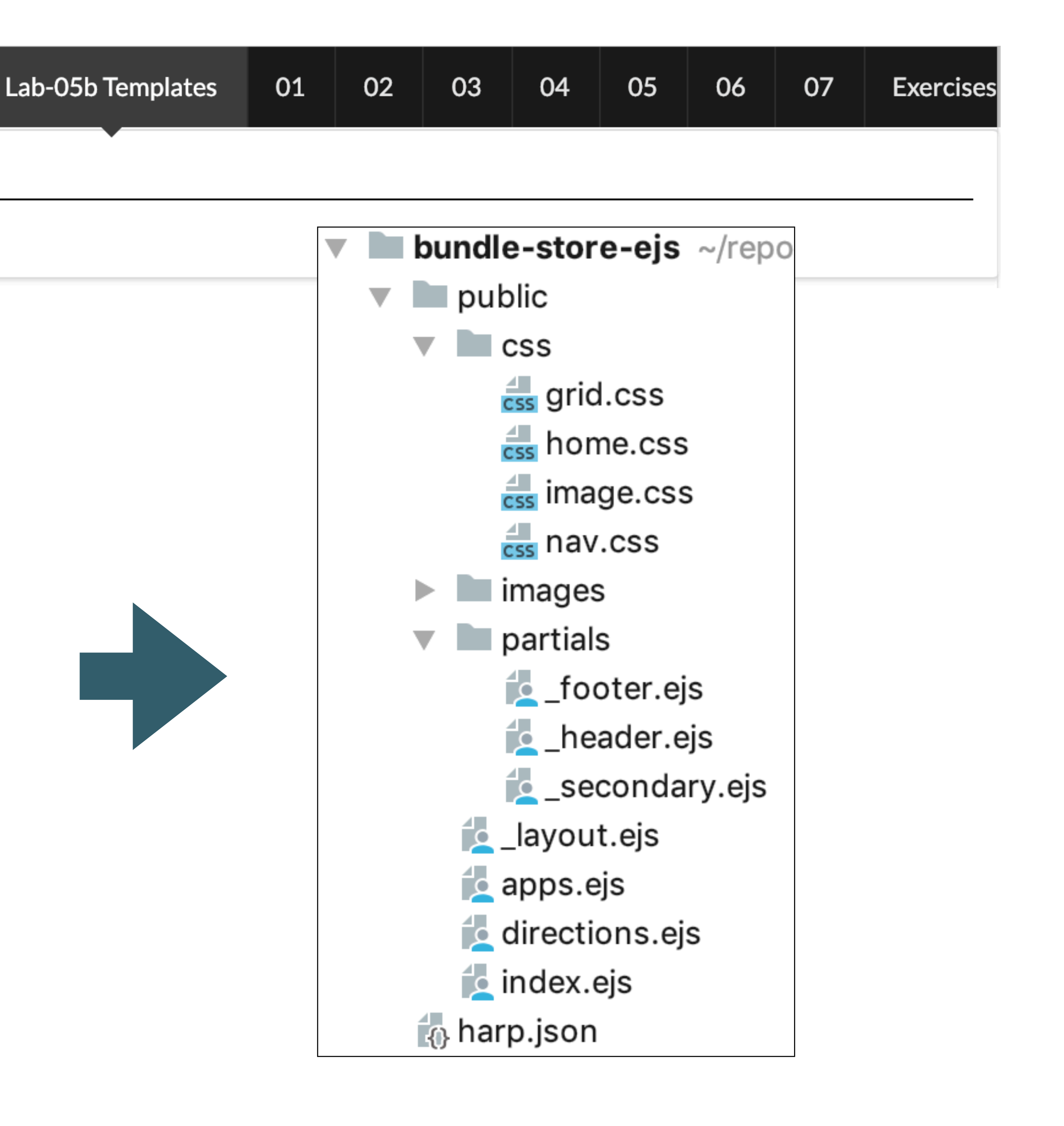

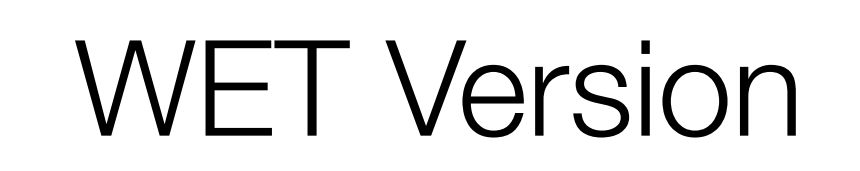

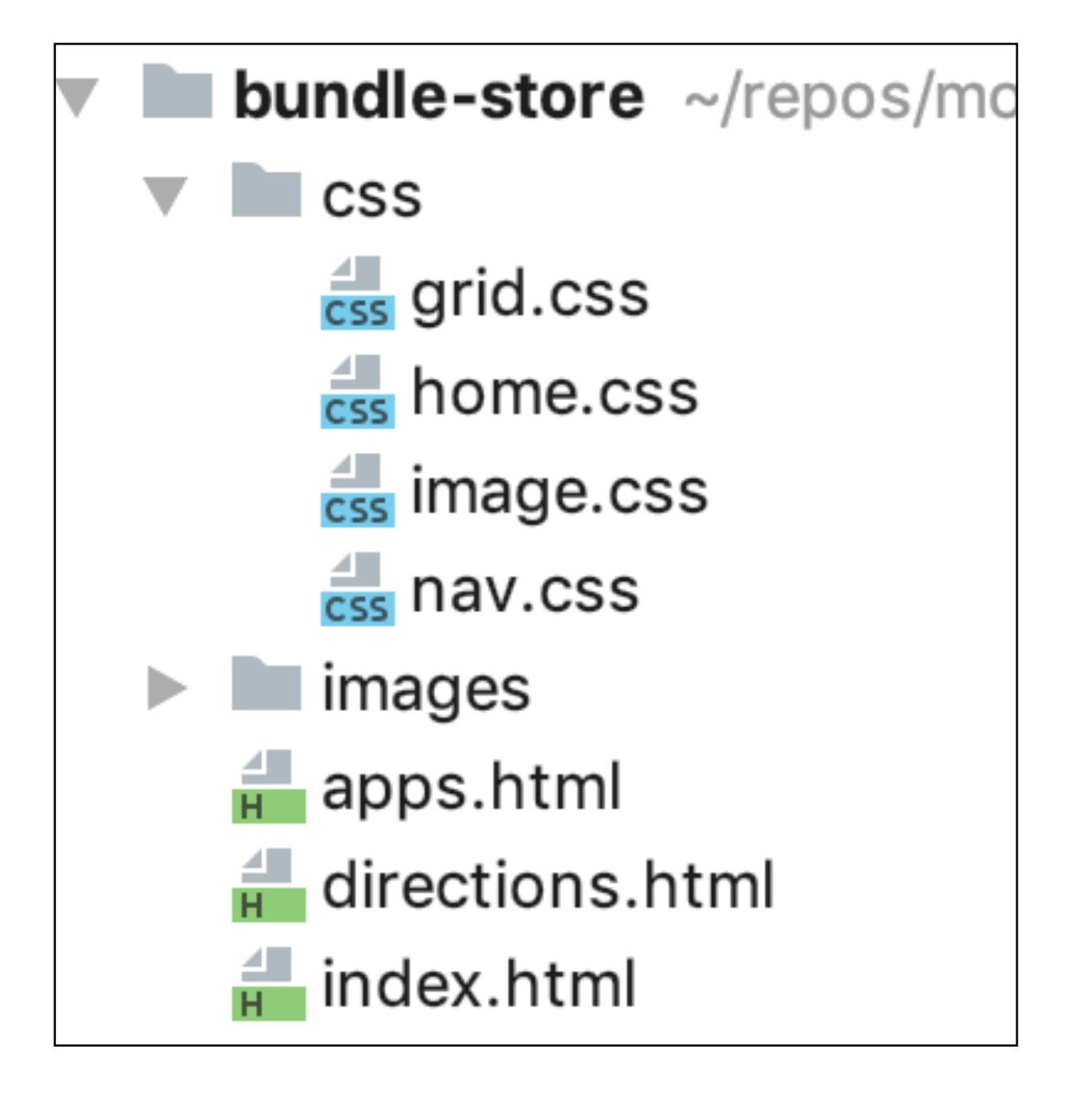

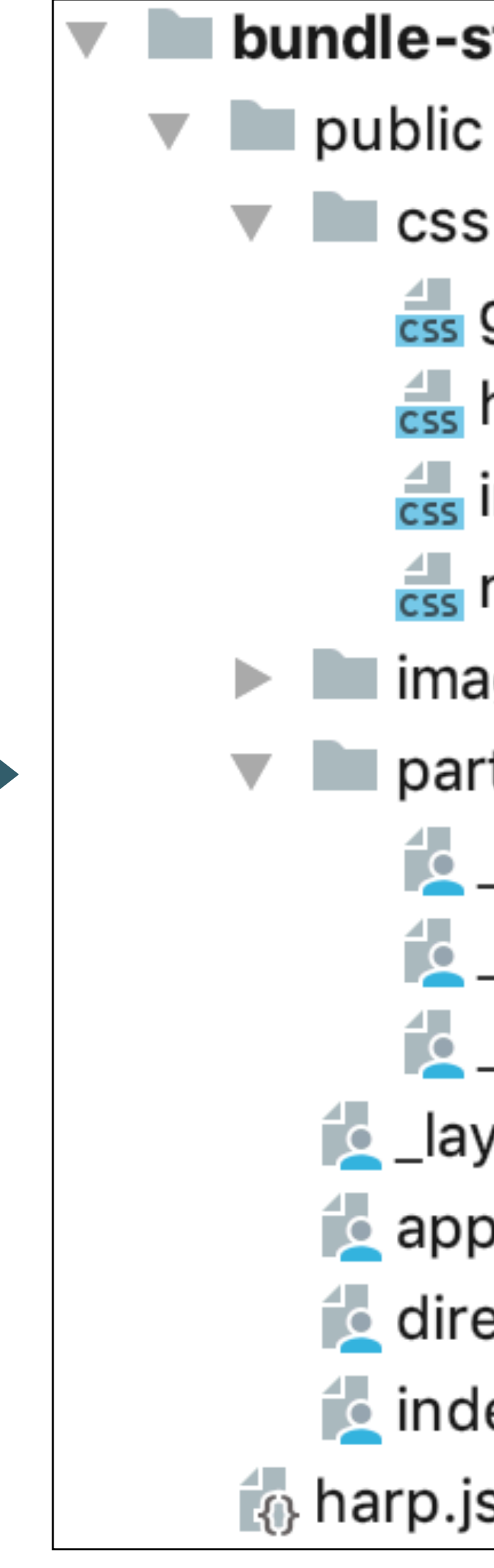

DRY Version

bundle-store-ejs ~/repo **CSS**  $\frac{4}{\csc s}$  grid.css  $\frac{4}{\text{css}}$  home.css  $\frac{4}{\cos}$  image.css  $\frac{4}{\cos}$  nav.css images partials  $\triangle$  \_footer.ejs  $\triangle$  \_header.ejs **Expression Secondary.ejs Layout.ejs C** apps.ejs directions.ejs  $\epsilon$  index.ejs  $\hat{A}$  harp.json

Overall - more files, but less content

No change to CSS

Reusable templates (partials) included in various pages Reusable Layout

Reworked pages using layout + templates

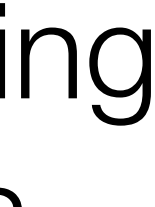

## • Restructure folders

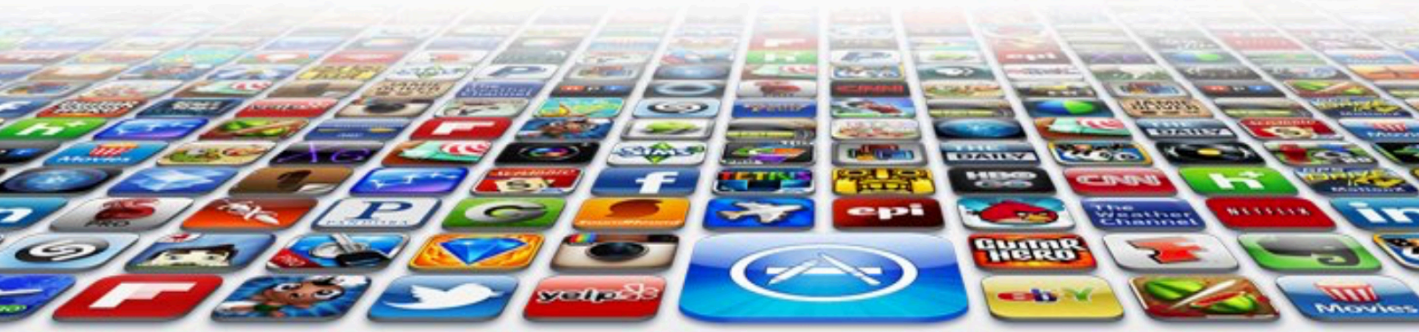

### **Welcome to the App Bundle Store**

Apps

**Directions** 

This store brings you great app bundles week after week. We select the best power user apps from a broad range of suppliers and combine them into great deals. These are the highest quality apps from the best publishers, at great prices.

## **Weekly Deals**

Whether you are interested in gaming or graphics design, software development or media production - we have the bundle for you. Each app bundle is designed to compliment the others, delivering you an exciting take on a scene.

> Our guarantee: at the store, we're committed to providing you, with an exceptional quality and reliability. Every application is checked in detail for stability, usability and inter-interoperability. If you are unhappy with any individual app in a bundle we will refund you the full amount for the complete suite, no questions asked.

### **Business Bundle**

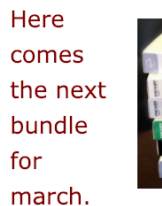

This time it's macware who publish a bundle. The so called macware Business Bundle contains 6 apps at a price of only €29.99 instead of €199.94. So you can save around  $84%$ 

### **Insanity Deal**

### **Favourites**

These are some of our favourites

- Hype by Tumult
- Webstorm by Idea
- Sublime, by sublimetext.com
- Desktop Utility by Sweet Productions

### **Favourites**

We will be reviewing these favourites in the coming weeks, so please check in again to find out why these are our favourite apps.

Why not come in and walk aroud the store? Directions are included below.

Contact us at : bundle@store.com, or visit us: directions

Bundlehunt you receive every day a highly reduced app for €5 only with savings up to 75%. Not a real bundle but, as there are multiple apps for only €5 each, one new

• Still WET (non templated) version of site

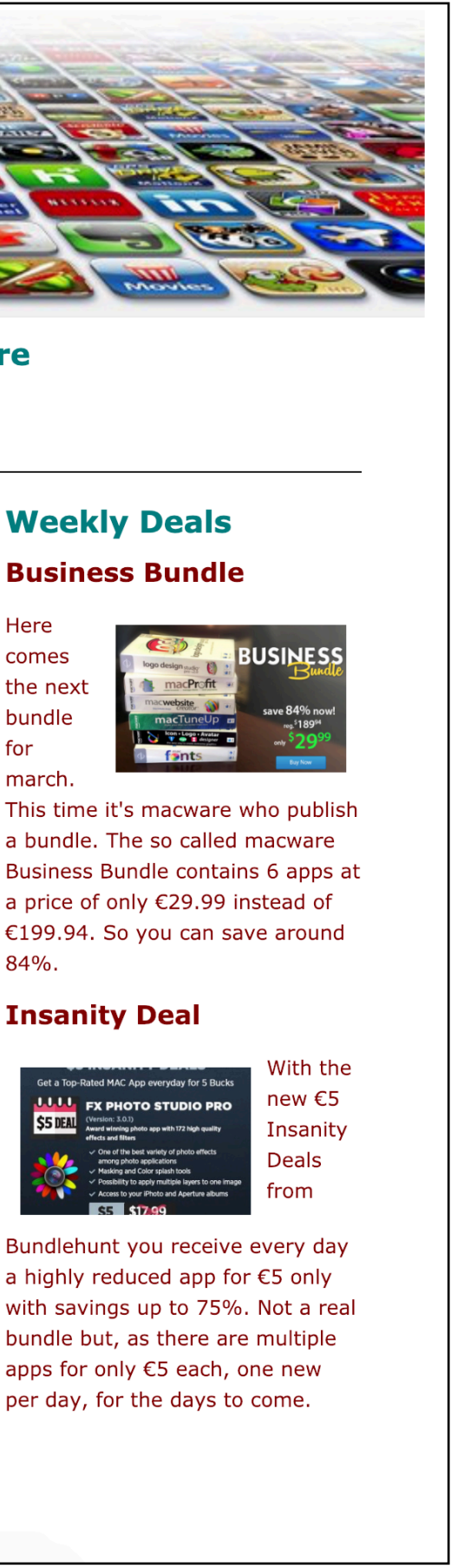

# Change Folder Structure

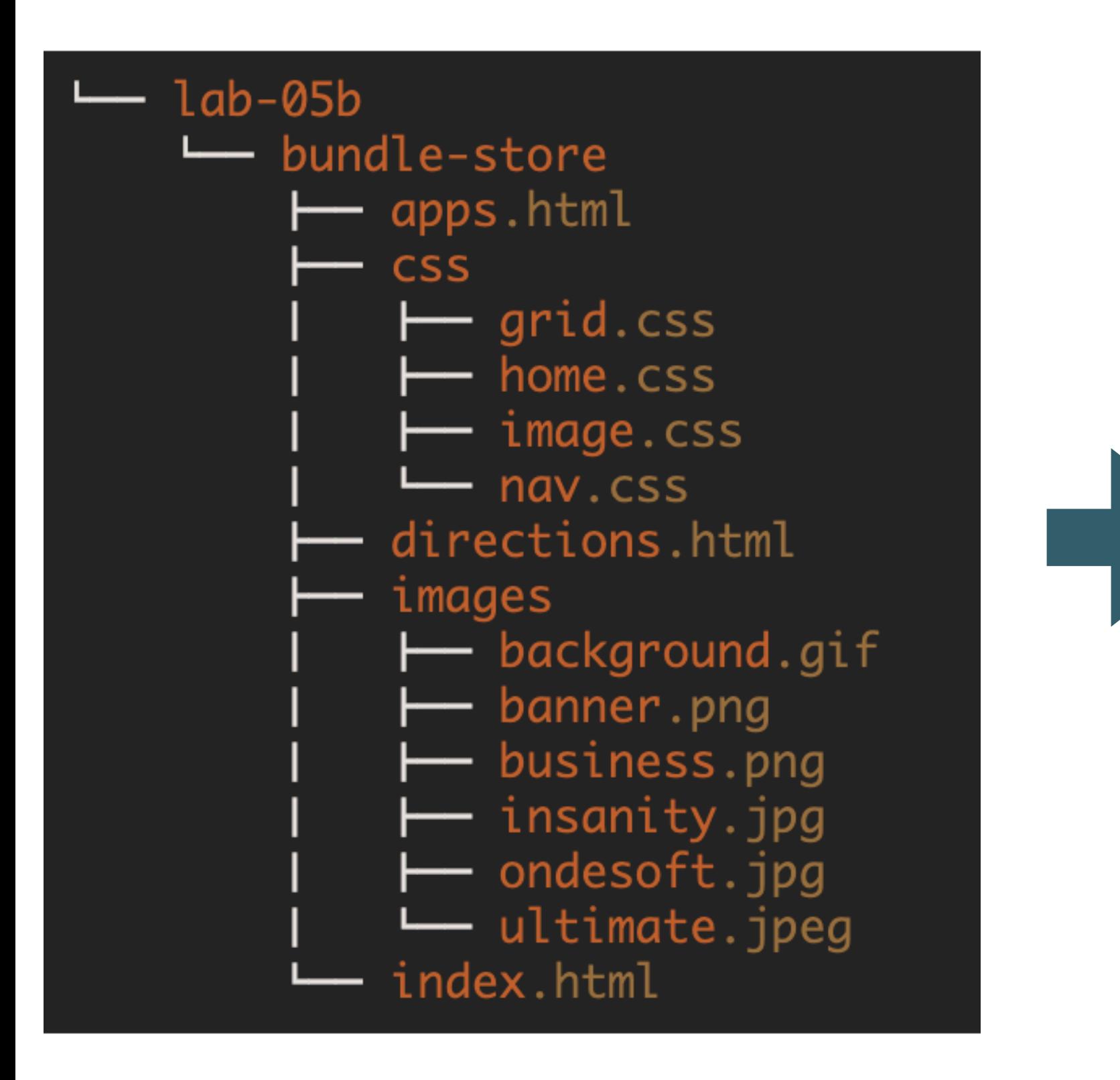

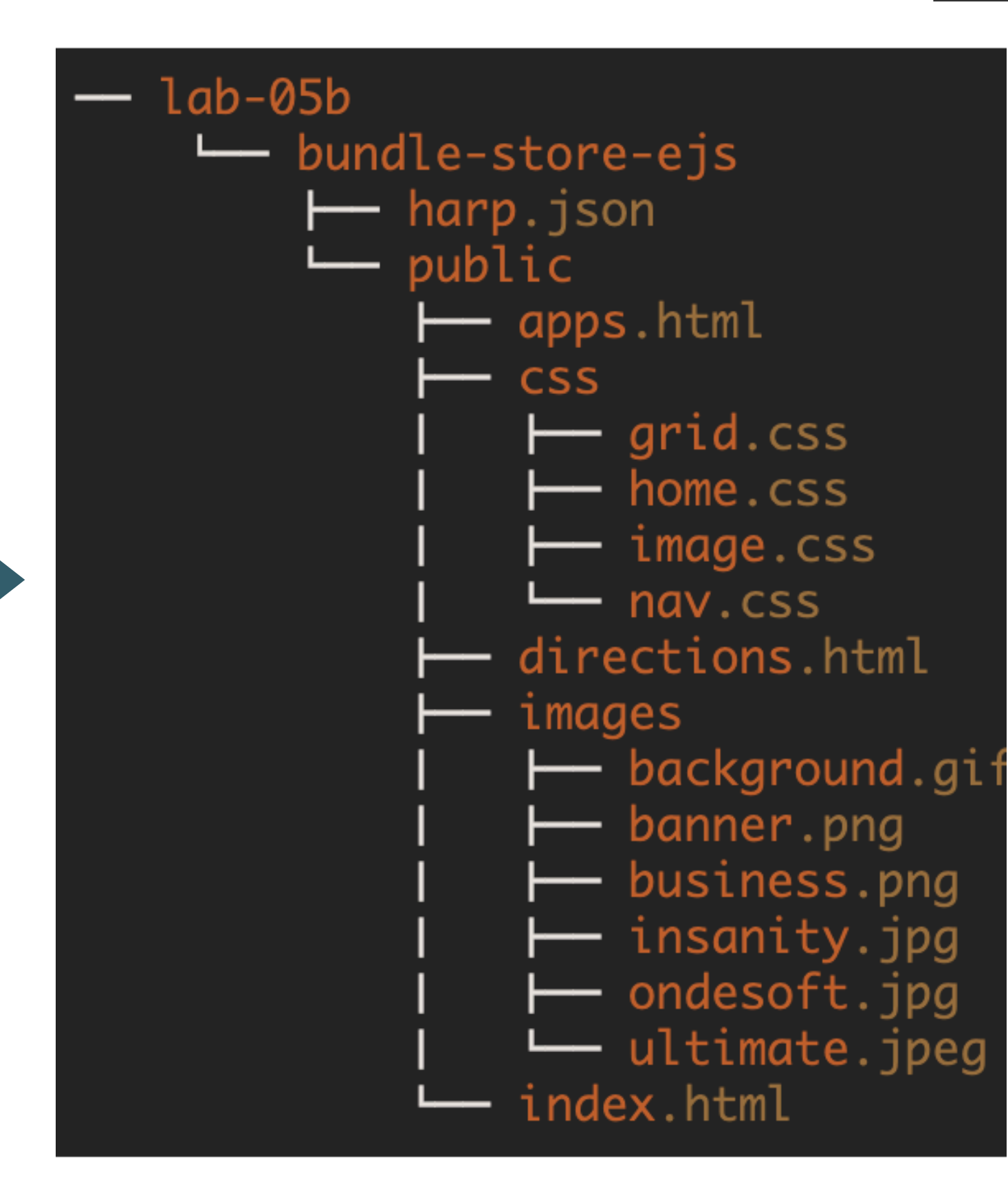

- 
- 

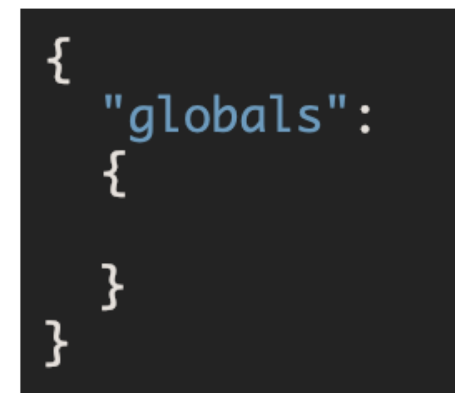

## harp.json

## Server must be started: "harp server"

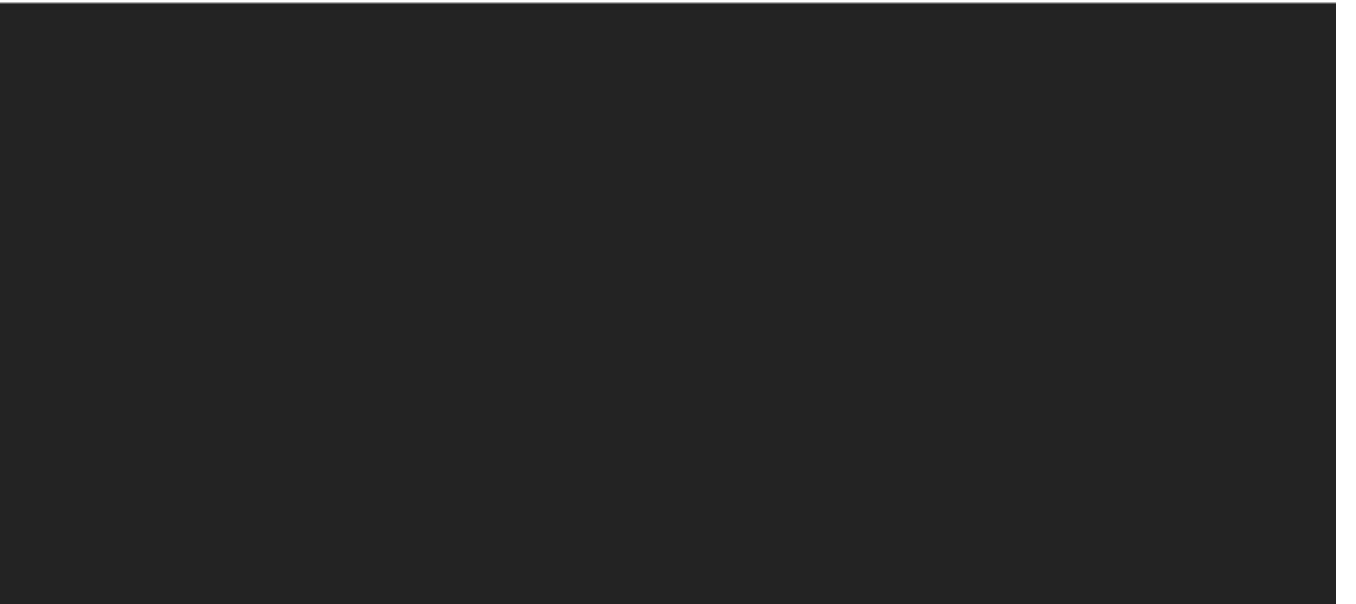

# Server can also be stopped: Ctrl-C

Site now available here <http://localhost:9000/> (when server is started)

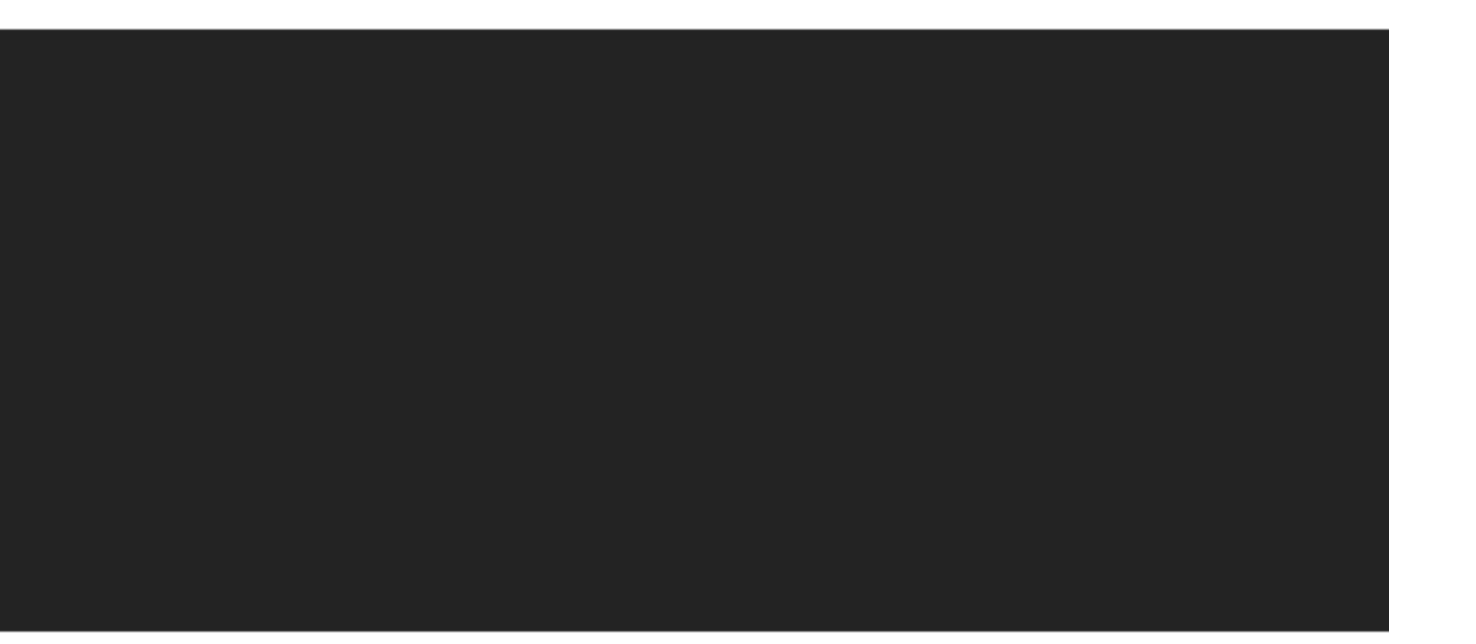

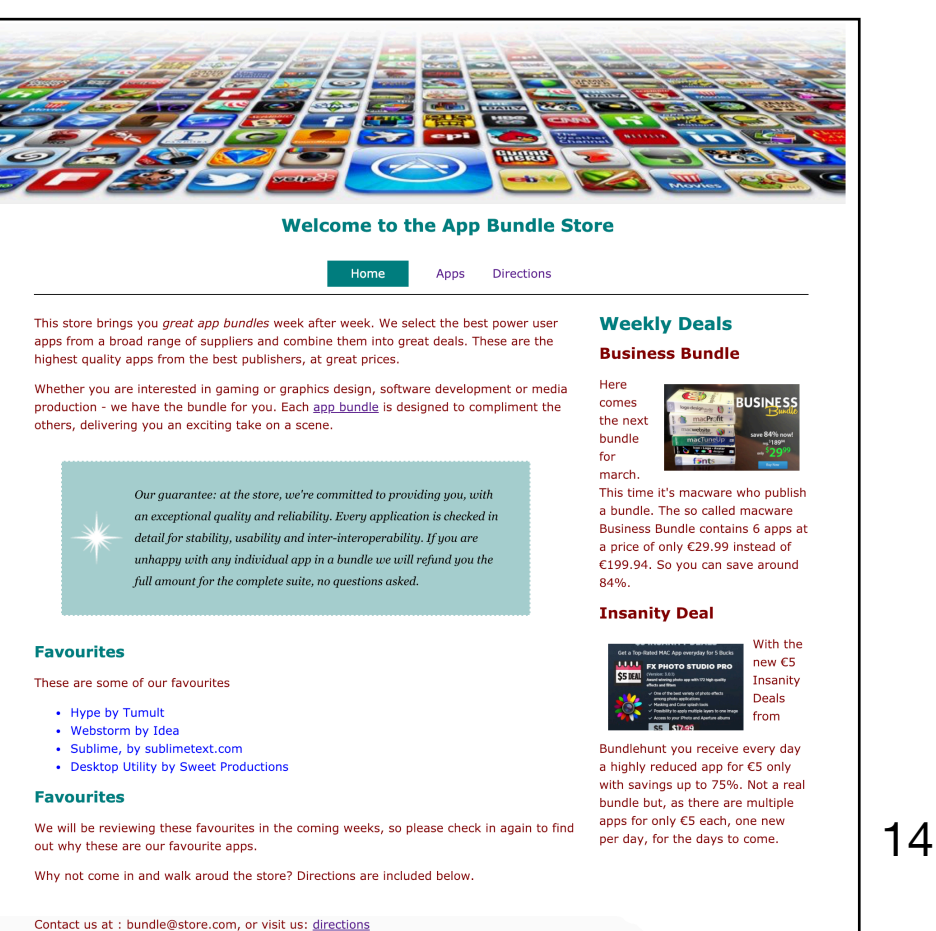

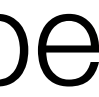

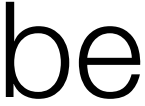

## Start Server

C:\dev\web-development\lab0-5b>harp server

Harp  $v0.29.0 - Chloi Inc. 2012-2015$ Your server is listening at http://localhost:9000/ Press Ctl+C to stop the server

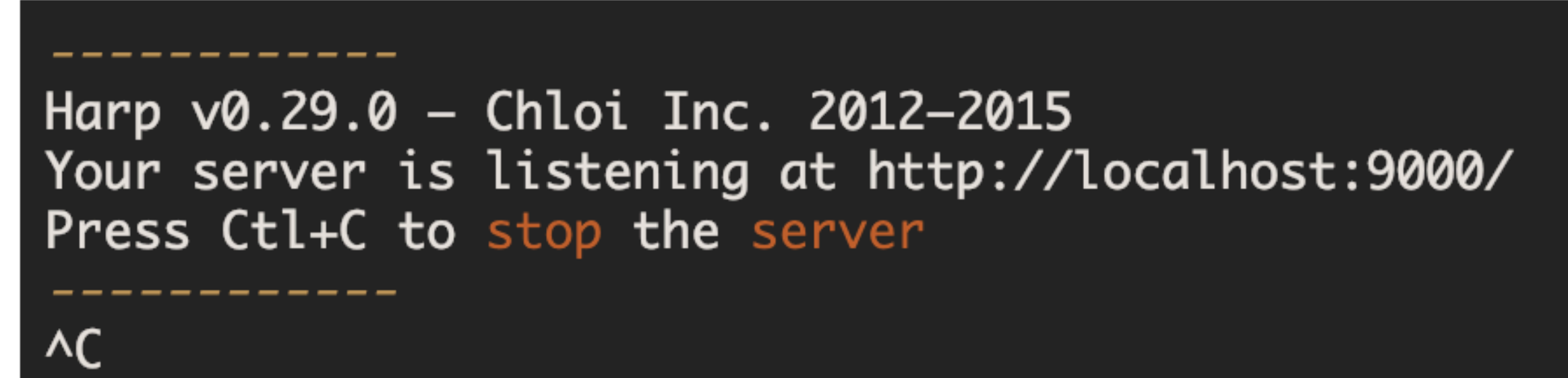

- New folder in project called 'partials'
- … containing reusable templates '\_header.ejs' & '\_footer.ejs'
- These are exactly the same content as in all our other pages

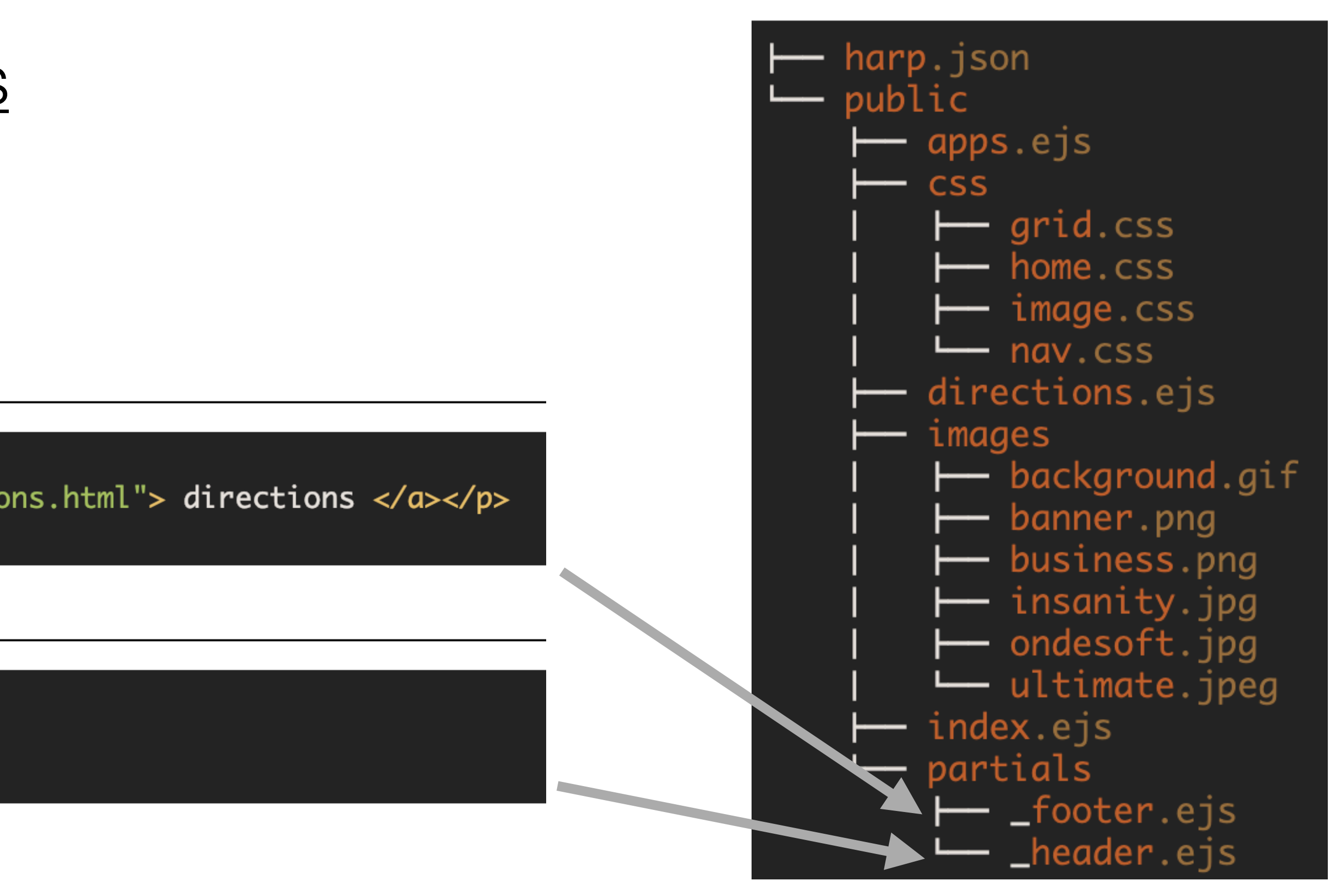

## Create header/footer partials

header.ejs

<div id="footer"> <p> Contact us at : bundle@store.com, or visit us: <a href="directions.html"> directions </a></p>  $\langle$ /div $\rangle$ 

\_footer.ejs

<div id="header"> <h1>Welcome to the App Bundle Store</h1>  $\langle$ /div $\rangle$ 

## • These will be 'included' in the page when it is rendered via harp.

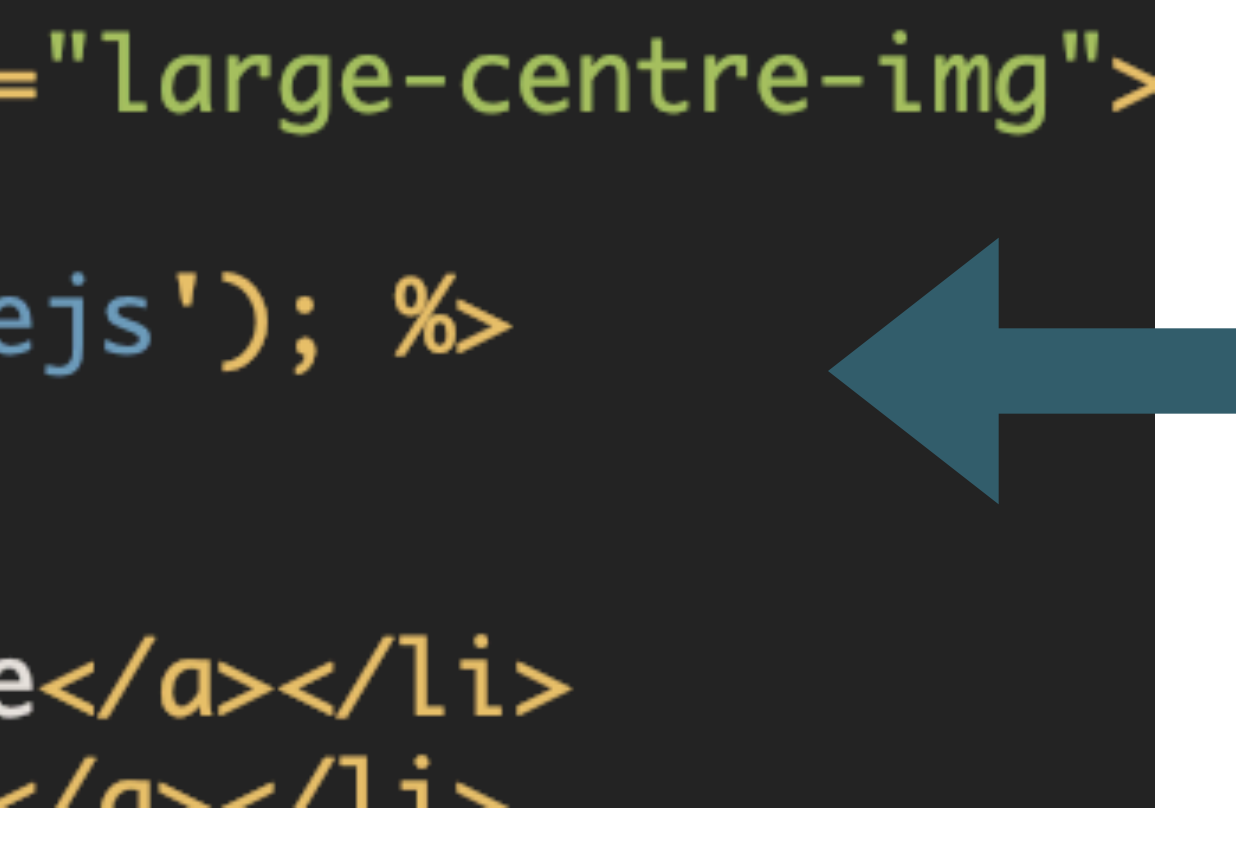

# Include statement in home.html

Include header/footer in all pages

<%- include('./partials/\_header.ejs'); %

<%- include('./partials/\_footer.ejs'); %

16

## Include partials in pages

Replace the <header> and <footer> elements with :

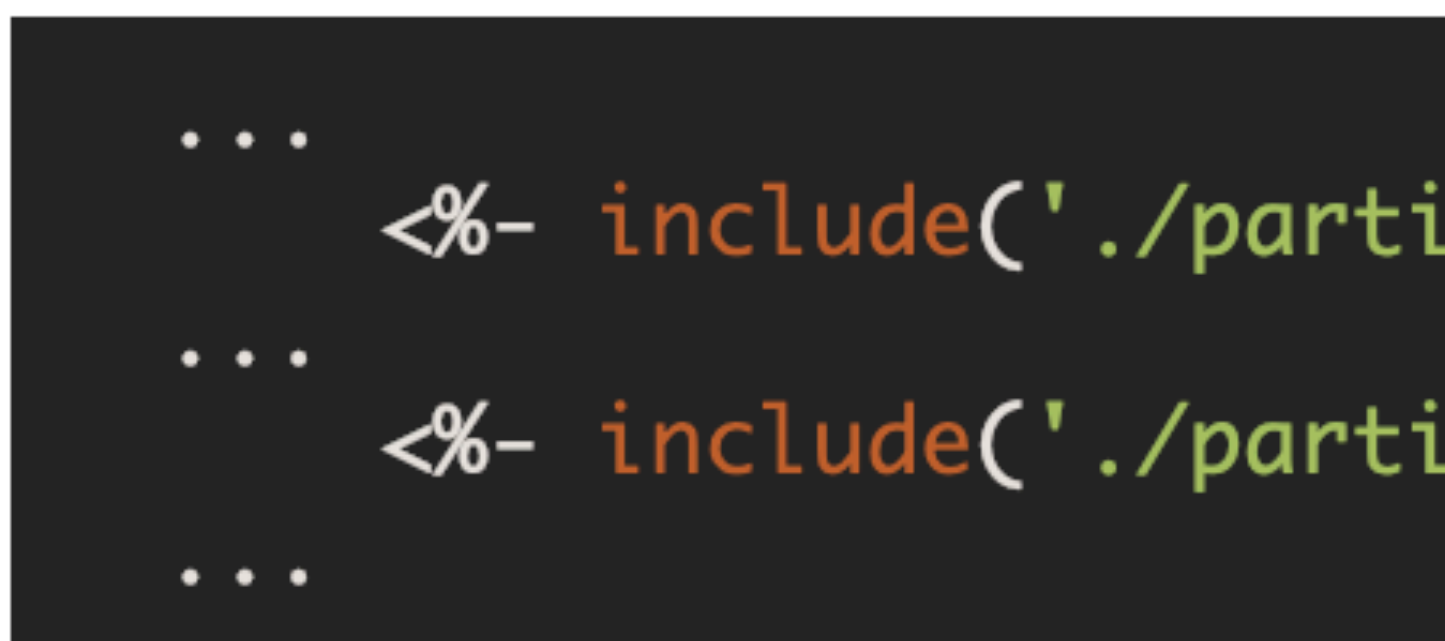

<img src="images/banner.png" class="large-centre-img"> <div class="container"> <%- include('./partials/\_header.ejs'); % <div id="navigation"> <ul id="menu"> <li><a href="index.html">Home</a></li>  $\frac{1}{1}$   $\frac{1}{2}$  hraf-"anne h+ml" Anne /a /a /li

# Layouts

- Layouts are another powerful mechanisms for adopting a DRY approach
- With Layouts, we can define the structure of the overall page...
- … and each page that uses the layout substituting into a specific part of the page

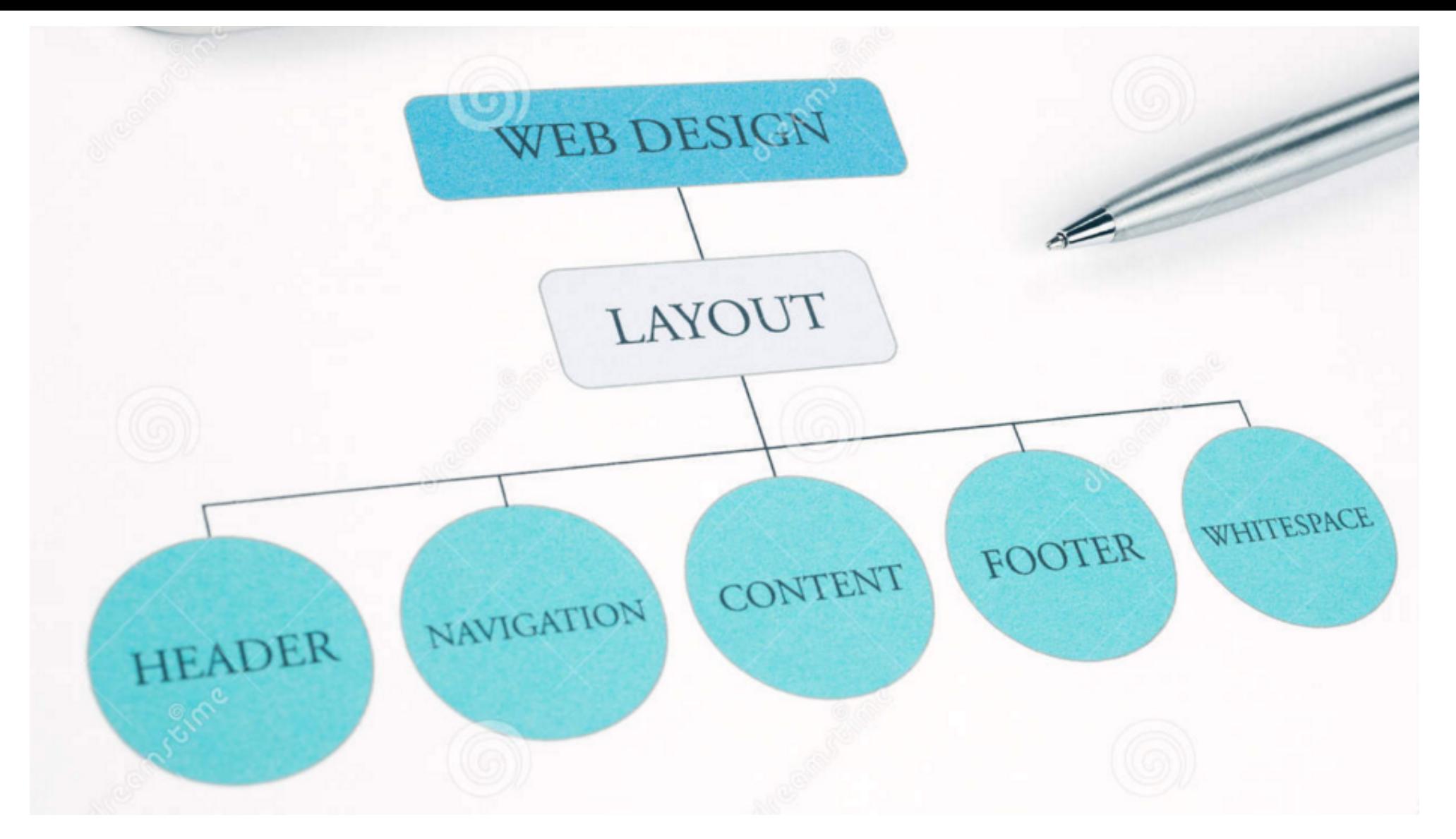

## layout.ejs

### \_layout.ejs

```
<!DOCTYPE html>
<html>
  <head>
    <meta charset="utf-8">
    <title>Bundle APP Store</title>
    <link rel="stylesheet" href="./css/home.css">
  \langlehead\rangle<body>
    <img src="images/banner.png" class="large-centre-img">
    <div class="container">
      ≺%- yield %>
    \langle/div\rangle</body>
</html>
```
- A layout is always called '\_layout.ejs'
- It *can* contain standard html + partial includes if necessary
- It *must* contain a **<% yield %>**  statement
- This yield is replaced by the contents of another template…

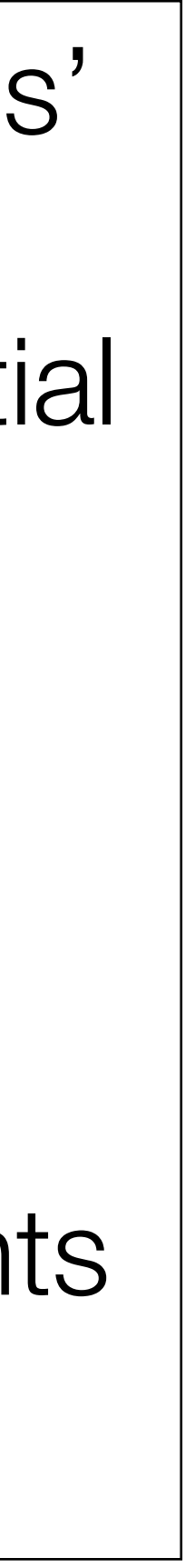

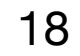

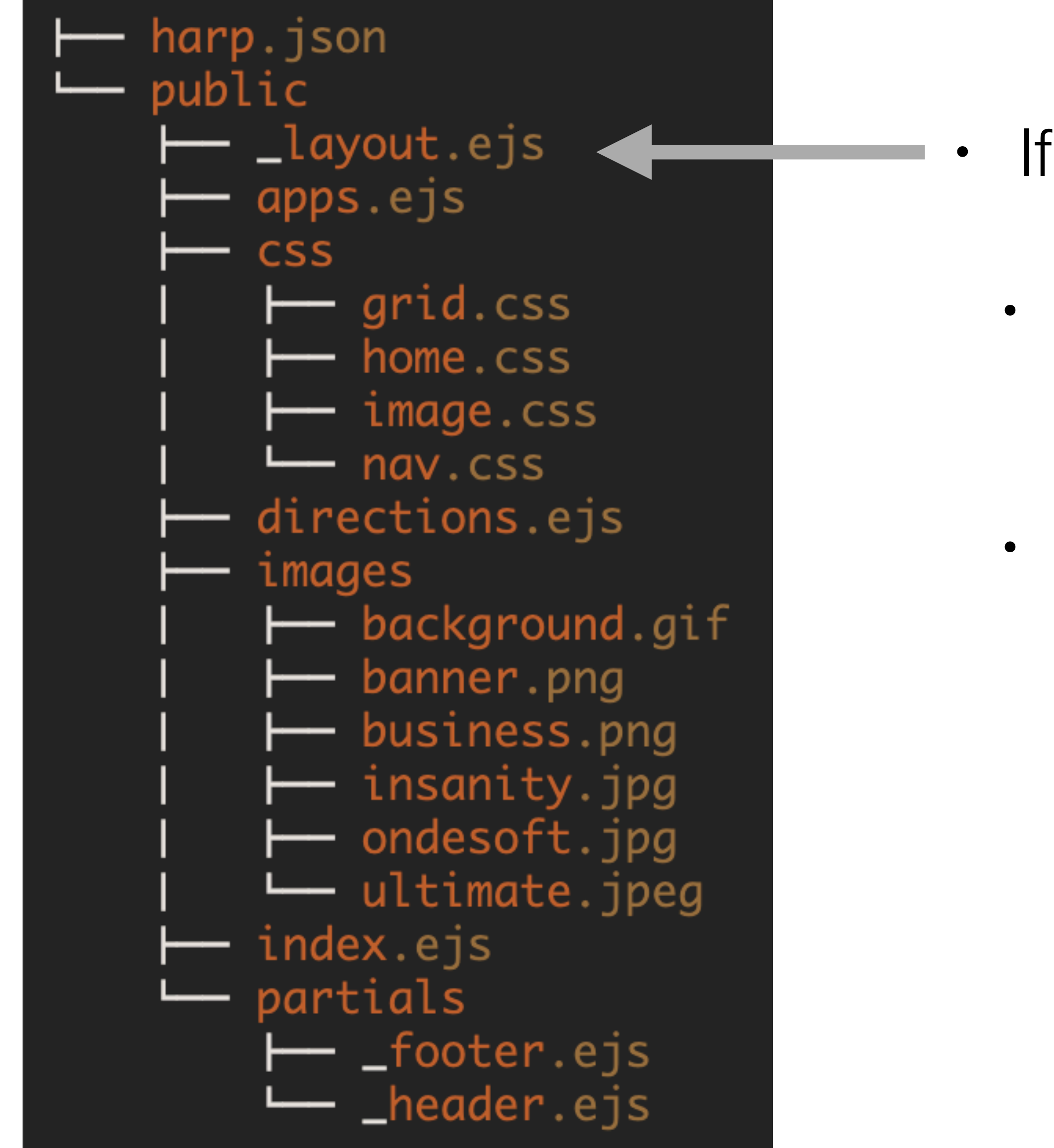

- If a folder contains a file called '\_layout.ejs':
- Each page is assumed to based on this layout
- The template engine will build each page from the  $\mu$  layout  $+$  the individual page concerned

# Remove head/body from all pages

- For the index page its contents are inserted into the layout, replacing the 'yield' statement.
- · 'index.ejs' is now a page template without head, body or other elements..
- · It just contains just content to complete the layout.

<div id="navigation"> <ul id="menu">  $\langle$ /ul>  $\langle$ /div $\rangle$ <div id="maincontent"> <div id="primary">  $<$ p>  $<$ p> <p class="guarantee"> <h2>Favourites</h2> <ul class="highlight"> <li>Hype by Tumult</li> <li>Webstorm by Idea</li>  $\langle$ /ul> <h2>Favourites</h2> our favourite apps.</p> </div> <div id="secondary"> <h1>Weekly Deals</h1>  $< p$  $\langle$ /div $\rangle$  $\langle \text{div} \rangle$ 

```
<%- include('./partials/_header.ejs'); %>
```

```
<li class="active"><a href="index.html">Home</a></li>
<li><a href="apps.html">Apps</a></li>
<li><a href="directions.html">Directions</a></li>
```
This store brings you <em> great app bundles </em> week after week. We select the best power user apps from a broad range of suppliers and combine them into great deals. These are the highest quality apps from the best publishers, at great prices. </p>

Whether you are interested in gaming or graphics design, software development or media production - we have the bundle for you. Each <a href="apps.html">app bundle</a> is designed to compliment the others, delivering you an exciting take on a scene.  $\langle p \rangle$ 

Our guarantee: at the store, we're committed to providing you, with an exceptional quality and reliability. Every application is checked in detail for stability, usability and inter-interoperability. If you are unhappy with any individual app in a bundle we will refund you the full amount for the complete suite, no questions asked. </p>

```
<p> These are some of our favourites </p>
 <li>Sublime, by sublimetext.com</li>
 <li>Desktop Utility by Sweet Productions</li>
```
<p> We will be reviewing these favourites in the coming weeks, so please check in again to find out why these are

 $<$ p> Why not come in and walk aroud the store? Directions are included below.  $<$ /p>

```
<h2 class="special">Business Bundle</h2>
```
<img src="images/business.png" alt="Business Bundle" class="medium-right-img"> Here comes the next bundle for march. This time it's macware who publish a bundle. The so called macware Business Bundle contains 6 apps at a price of only  $\in$ 29.99 instead of  $\in$ 199.94. So you can save around 84%. </p> <h2 class="special">Insanity Deal</h2>

<img src="images/insanity.jpg" alt="Insanity Deal" class="medium-left-img"> With the new €5 Insanity Deals from Bundlehunt you receive every day a highly reduced app for  $\in$ 5 only with savings up to 75%. Not a real bundle but, as there are multiple apps for only  $\epsilon$ 5 each, one new per day, for the days to come. </p>

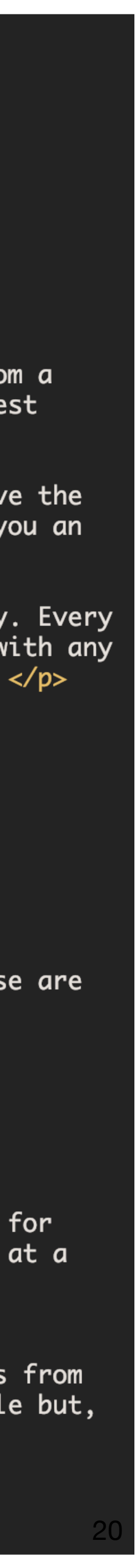

<!DOCTYPE html>  $<$ html $>$  $<$ head $>$ <meta charset="utf-8"> <title>Bundle APP Store</title> <link rel="stylesheet" href="./css/home.css">  $\langle$ head $\rangle$ <body> <img src="images/banner.png" class="large-centre-img" <div class="container"> ≺%- yield %>  $\langle$ /div $\rangle$ </body> </html>

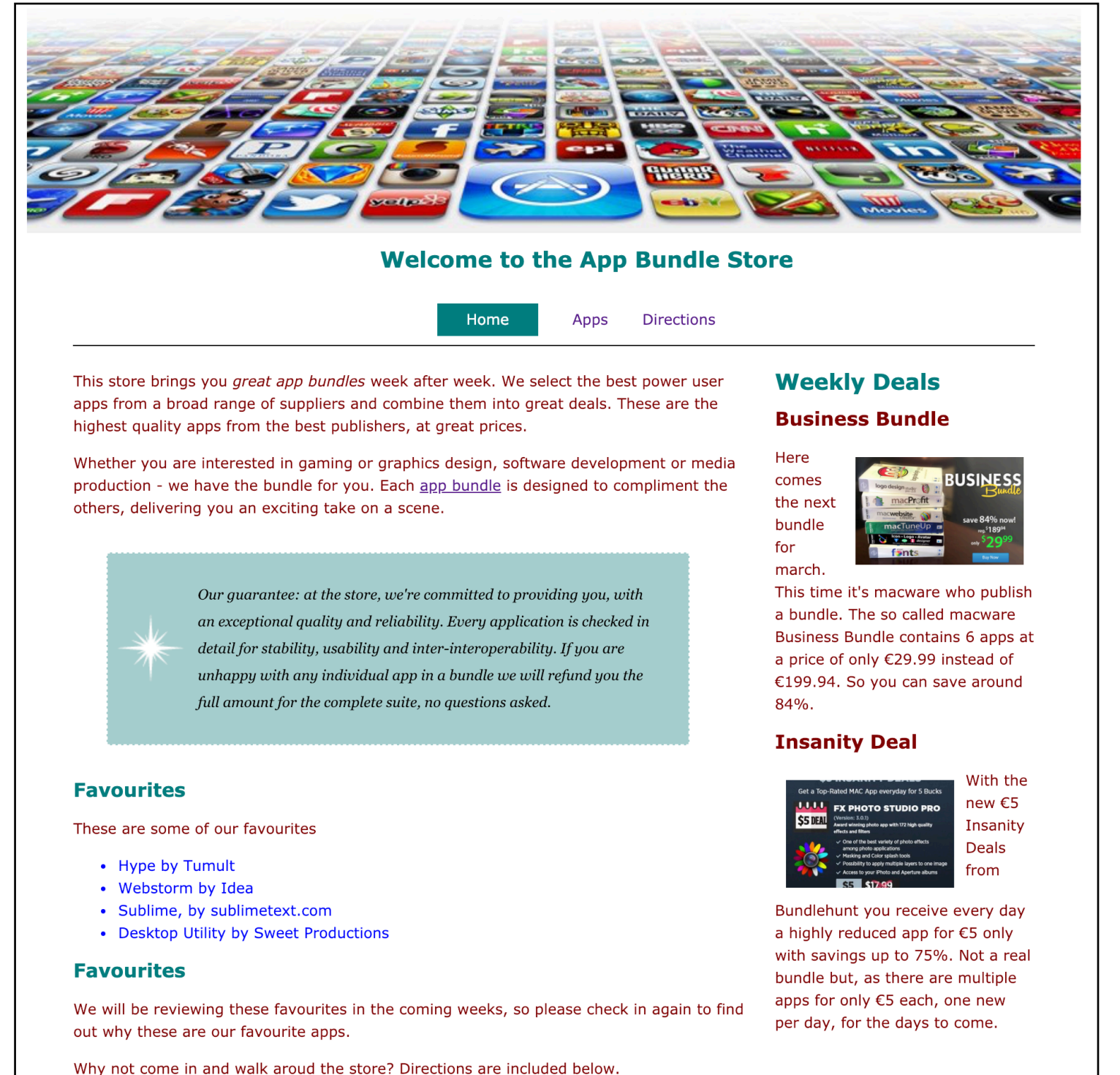

Contact us at: bundle@store.com, or visit us: directions

# harp template engine then builds complete page

```
<%- include('./partials/_header.ejs'); %>
<div id="navigation">
 <ul id="menu">
    <li class="active"><a href="index.html">Home</a></li>
    <li><a href="apps.html">Apps</a></li>
    <li><a href="directions.html">Directions</a></li>
  \langle \text{ul} \rangle</div>
<div id="maincontent">
  <div id="primary">
    < pThis store brings you <em> great app bundles </em> week after week. We select the best power user apps from a
     broad range of suppliers and combine them into great deals. These are the highest quality apps from the best
      publishers, at great prices. \langle p \rangle<p>
      Whether you are interested in gaming or graphics design, software development or media production - we have the
     bundle for you. Each <a href="apps.html">app bundle</a> is designed to compliment the others, delivering you an
      exciting take on a scene. \langle p \rangle<p class="quarantee">
     Our guarantee: at the store, we're committed to providing you, with an exceptional quality and reliability. Every
      application is checked in detail for stability, usability and inter-interoperability. If you are unhappy with any
      individual app in a bundle we will refund you the full amount for the complete suite, no questions asked. </p>
    <h2>Favourites</h2>
    <p> These are some of our favourites </p>
    <ul class="highlight">
      <li>Hype by Tumult</li>
      <li>Webstorm by Idea</li>
      <li>Sublime, by sublimetext.com</li>
      <li>Desktop Utility by Sweet Productions</li>
    \langle \text{ul} \rangle<h2>Favourites</h2>
    <p> We will be reviewing these favourites in the coming weeks, so please check in again to find out why these are
      our favourite apps.</p>
    p> Why not come in and walk aroud the store? Directions are included below. p></div>
  <div id="secondary">
    <h1>Weekly Deals</h1>
    <h2 class="special">Business Bundle</h2>
    < p<img src="images/business.png" alt="Business Bundle" class="medium-right-img"> Here comes the next bundle for
      march. This time it's macware who publish a bundle. The so called macware Business Bundle contains 6 apps at a
      price of only \in29.99 instead of \in199.94. So you can save around 84%. </p>
    <h2 class="special">Insanity Deal</h2>
    < p<img src="images/insanity.jpg" alt="Insanity Deal" class="medium-left-img"> With the new €5 Insanity Deals from
     Bundlehunt you receive every day a highly reduced app for €5 only with savings up to 75%. Not a real bundle but,
     as there are multiple apps for only \in5 each, one new per day, for the days to come. </p>
  </div>
</div>
<%- include('./partials/_footer.ejs'); %>
```
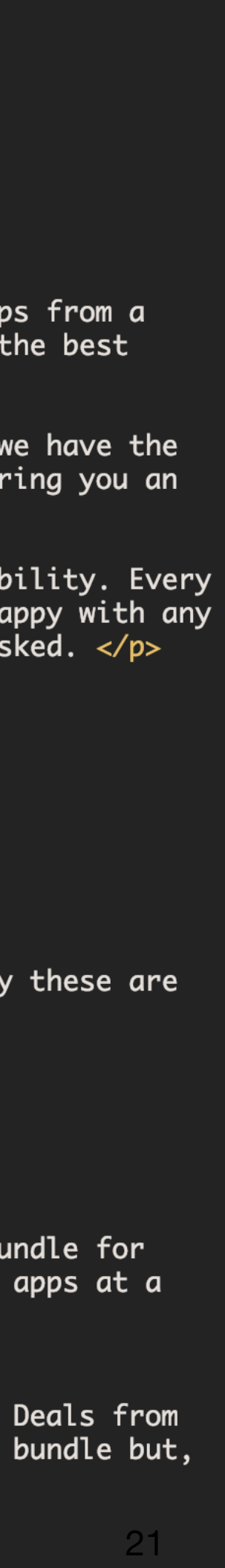

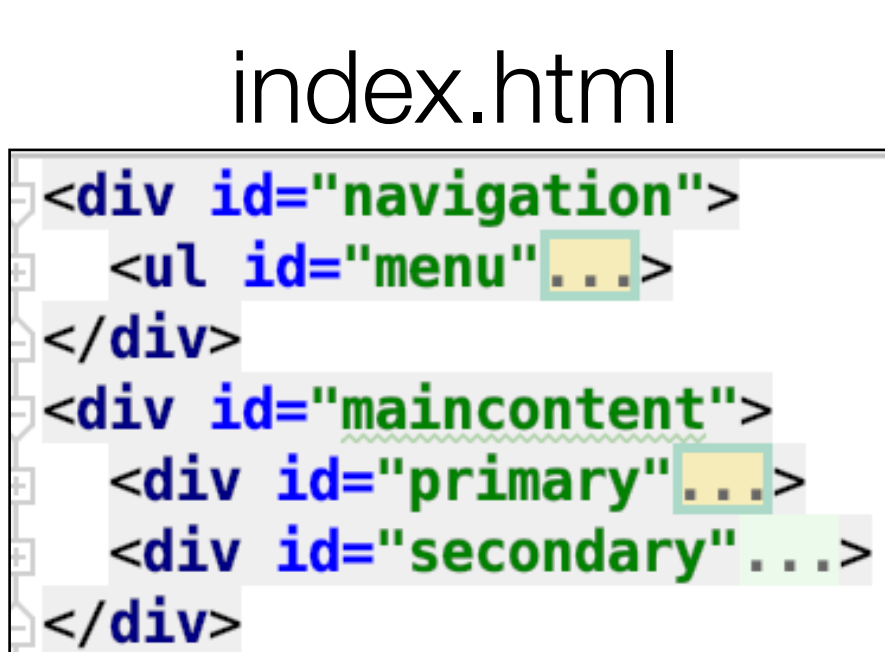

## apps.html

<div id="navigation"> <ul id="menu"...>  $<$ /div $>$ <div id="maincontent"> <div id="primary"...>  $\langle$ /div $\rangle$ 

## directions.html

```
<div id="navigation">
  <ul id="menu"...>
</div><div id="maincontent">
  <div id="primary"...>
\frac{1}{2} /div
```
### <!DOCTYPE html>  $<$ html $>$  $<$ head $>$ <meta charset="utf-8"> <title>Bundle APP Store</title> <link rel="stylesheet" href="./css/home.css">  $<$ /head> <body> <img src="images/banner.png" class="large-centre-img"> <div class="container"> <%- include('./partials/\_header.ejs'); %> <%- yield %> <%- include('./partials/\_footer.ejs'); %>  $\lt$ /div>  $<$ /body> </html>

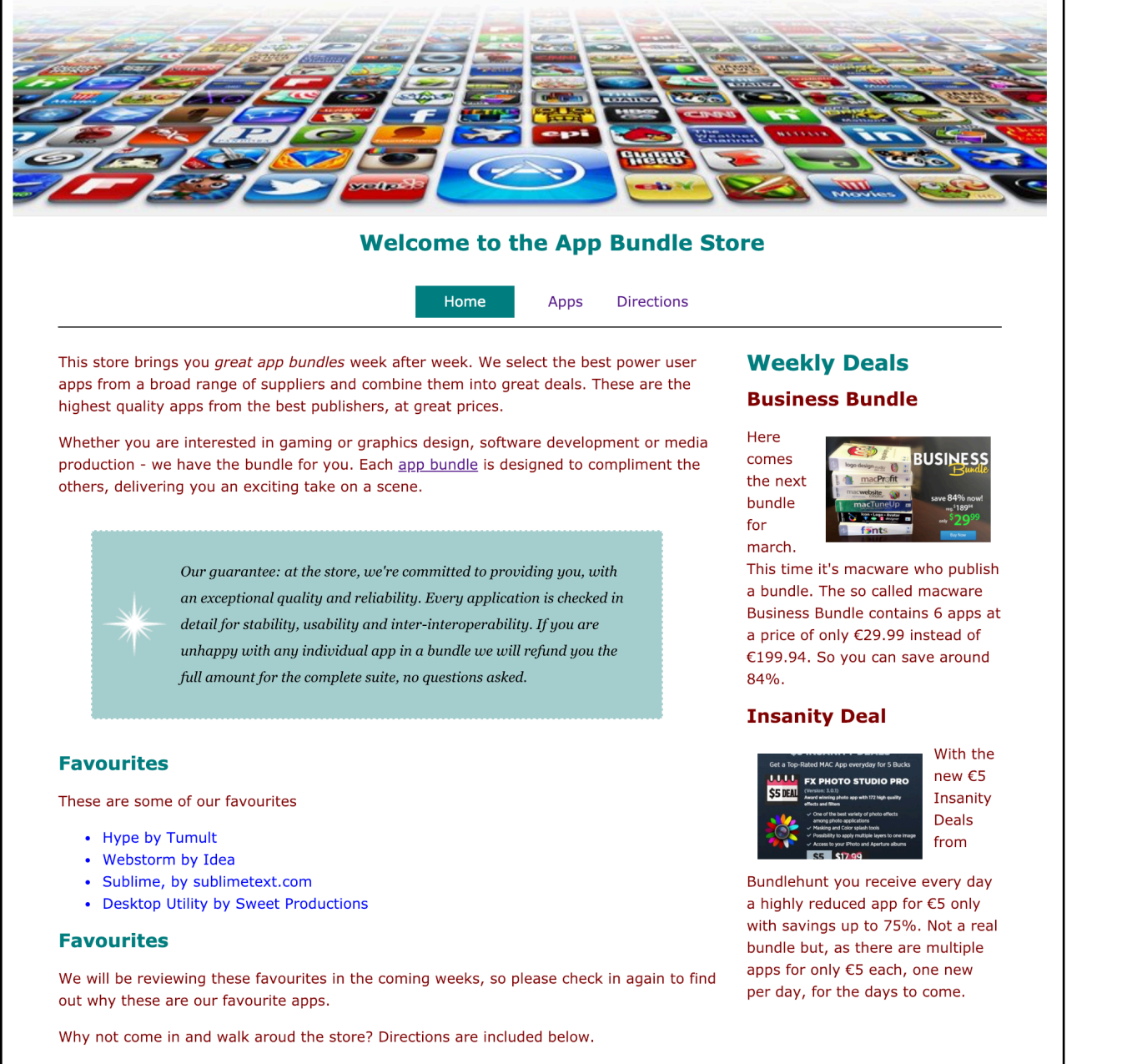

- 
- 
- 

Contact us at : bundle@store.com, or visit us: directions

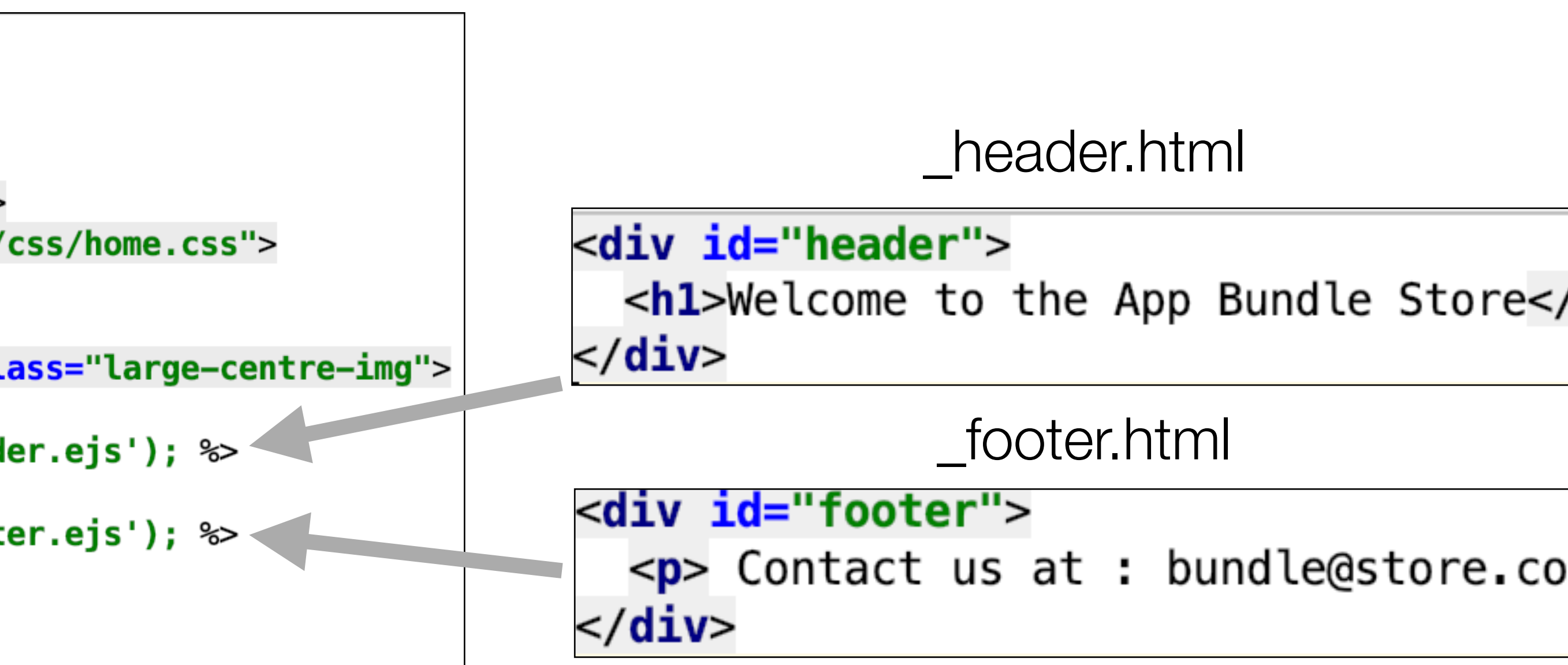

# **Template Engine in action**

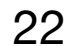

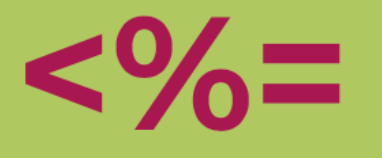

"E" is for "effective." EJS is a simple templating language that lets you generate HTML markup with plain JavaScript. No religiousness about how to organize things. No reinvention of iteration and control-flow. It's just plain JavaScript.

### **Use plain JavaScript**

We love JavaScript. It's a totally friendly language. All templating languages grow to be Turing-complete. Just cut out the middle-man, and use JS!

### **Speedy execution**  $\rightarrow$

We all know how fast V8 and the other JavaScript runtimes have gotten. EJS caches the intermediate JS functions for fast execution.

### **Fast development time**  $\bigodot$

Don't waste time and attention figuring out arcane new syntax because 'elegance' - or how to preprocess your data so it will actually render right.

### **Easy debugging** ads

It's easy to debug EJS errors: your errors are plain JavaScript exceptions, with template line-numbers included.

### **Effective JavaScript templating.**

### **GET STARTED**

## **What is EJS?**

### **Simple syntax**  $\langle \rangle$

JavaScript code in simple, straightforward scriptlet tags. Just write JavaScript that emits the HTML you want, and get your shit done.

### **Active development** 囚

EJS has a large community of active users, and the library is under active development. We're happy to answer your questions or give you help.

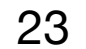

• Harp includes EJS and Jade template engines

• As long as your page is being 'served' by harp, Ejs & Jade directives will be implemented

Overview

**Quick Start** 

Environment

Install

Init

Server

Multihost

Compile

Update

Lib

Development

The Rules

Public

Layout

Yield

Partial

Globals

Metadata

### Layouts

A Layout is a common template that includes all content except for one main content area. You can think of a Layout as the inverse of a partial.

- Creating Layouts with EJS
- Creating Layouts with Jade
- Multiple Layouts
- Explicit Layouts
- No Layout

### Why?

Often sites and apps will have common headers and footers and the only area that needs to change is the body. This is an ideal use case for a layout.

### **Usage**

A Layout requires a layout file, written in EJS or Jade, and a yield property to tell Harp where to insert the content.

### **Example using EJS Templating**

Given a really simple app / project with this structure:

```
myapp.harp.io/
  I- _layout.ejs
 +- index.ejs
```
\_layout.ejs

24

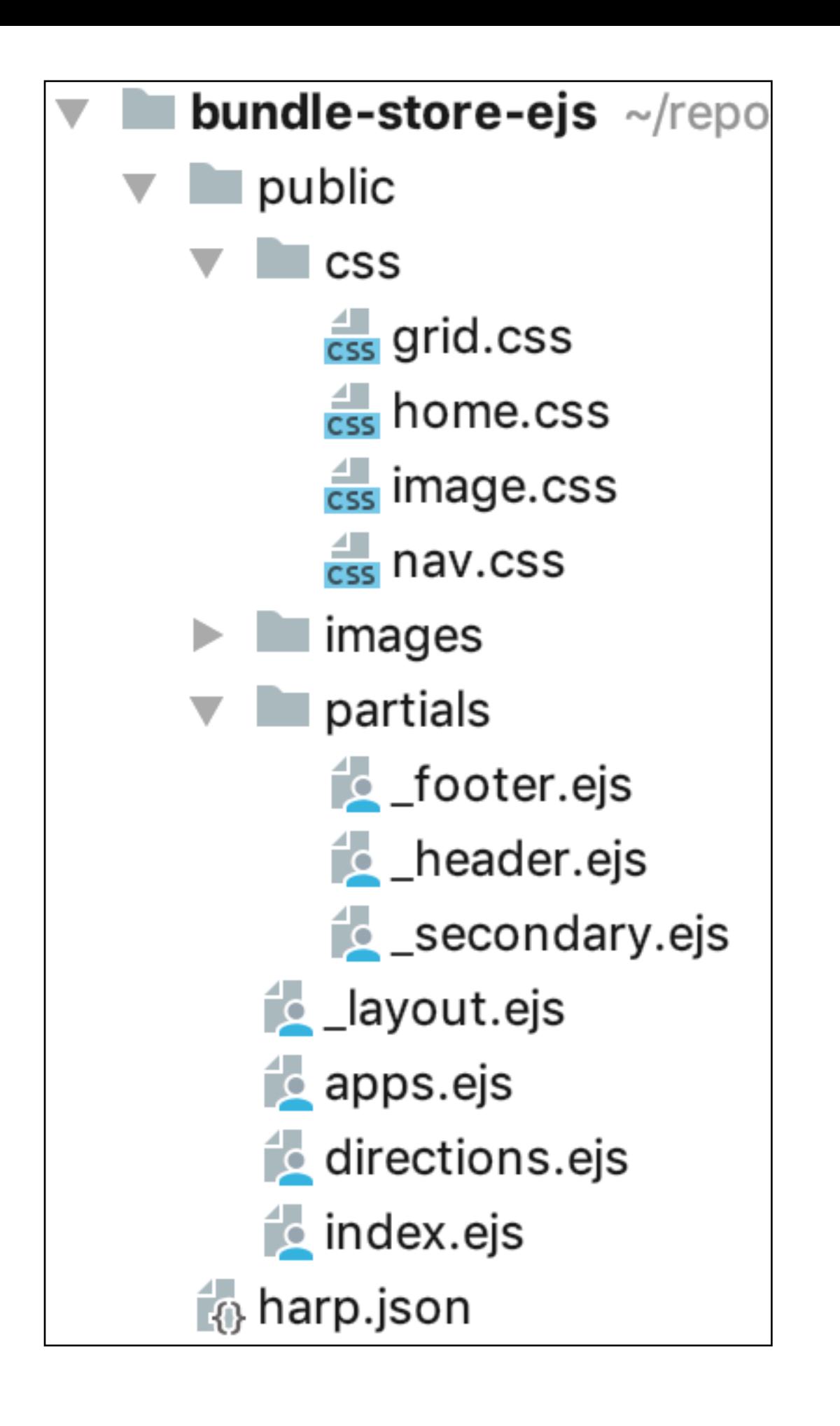

## harp compile

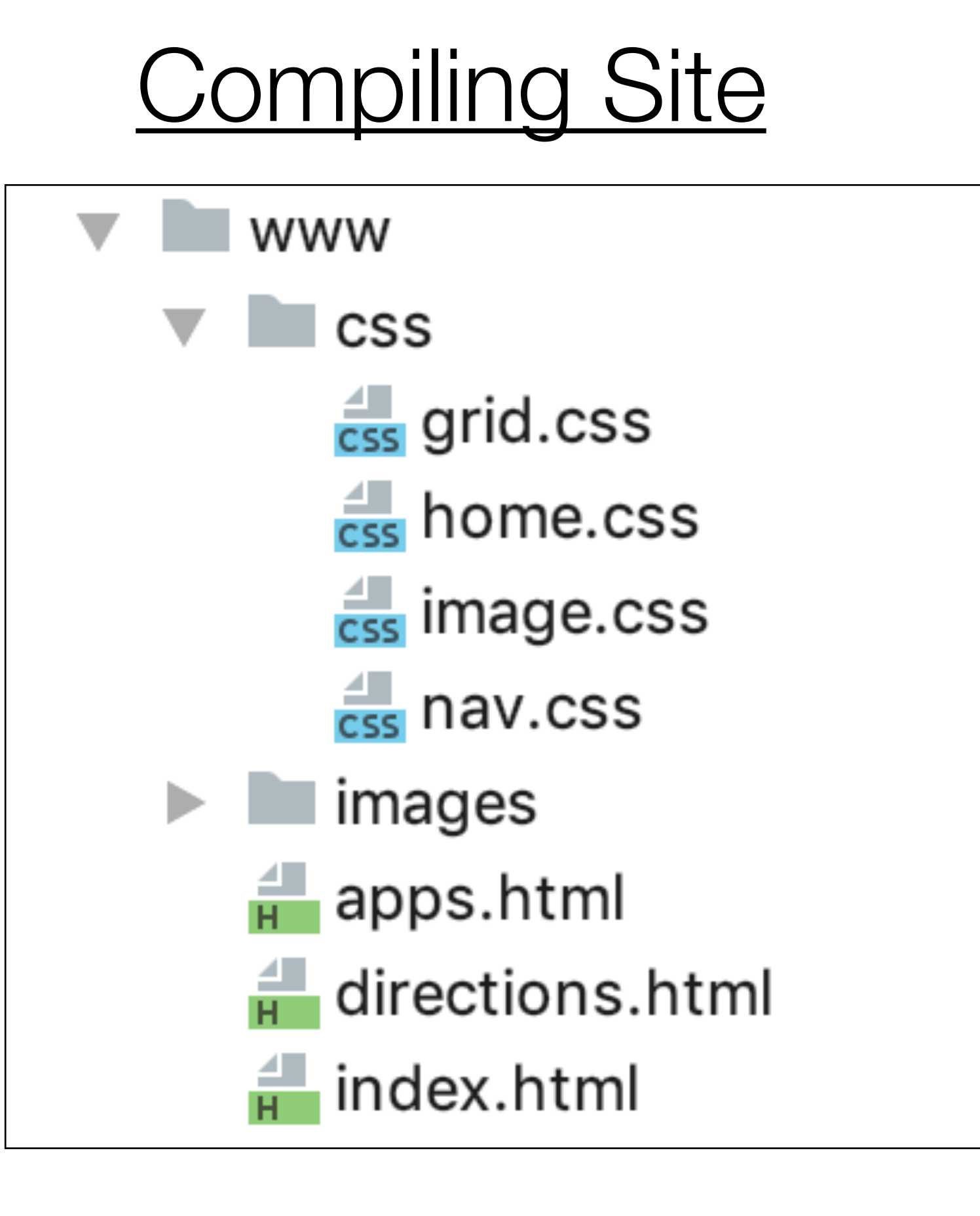

• the harp 'compile' command will generate a complete copy of your site - with all directives removed and full pages replacing all fragments.

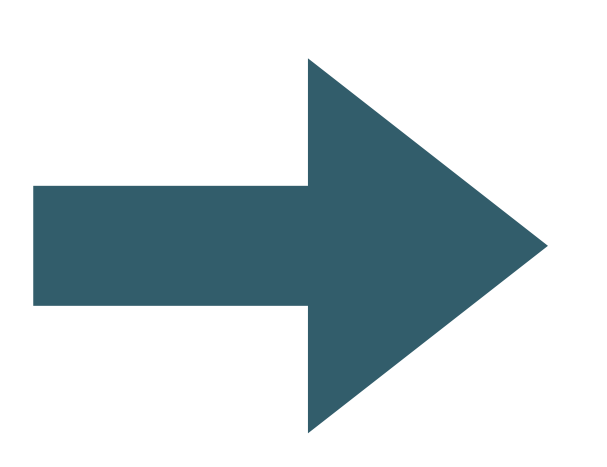

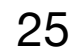

• The complied version remove all eps files, and generates complete site

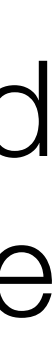